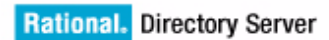

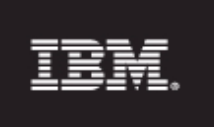

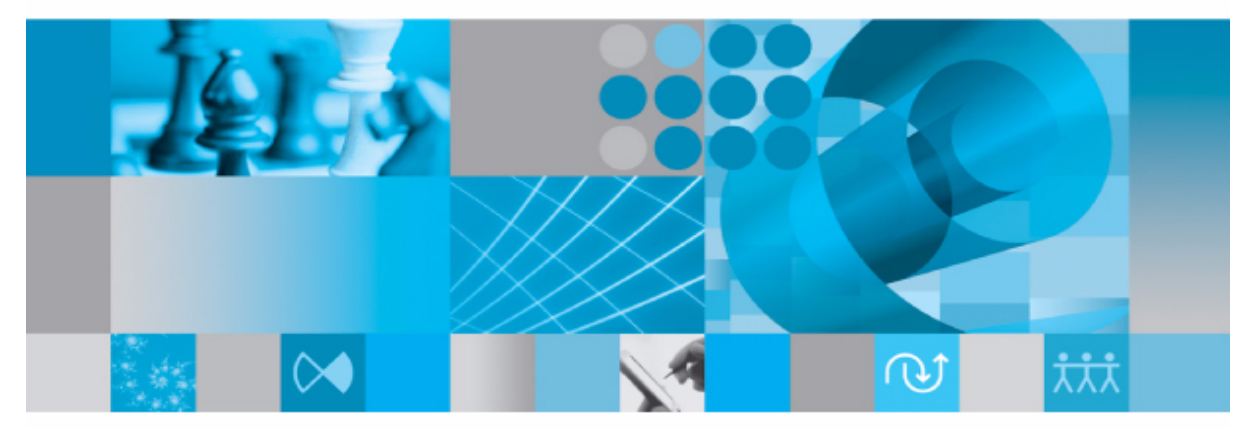

**Installation Guide** 

*IBM Rational Directory Server Installation Guide Release 5.1*

Before using this information, be sure to read the general information under Appendix, ["Notices"on page 59.](#page-66-0)

This edition applies to **VERSION 5.1, IBM Rational Directory Server** and to all subsequent releases and modifications until otherwise indicated in new editions.

#### © **Copyright IBM Corporation** *2006, 2009*

US Government Users Restricted Rights—Use, duplication or disclosure restricted by GSA ADP Schedule Contract with IBM Corp.

# *Table of contents*

## **[About this manual 1](#page-8-0)**

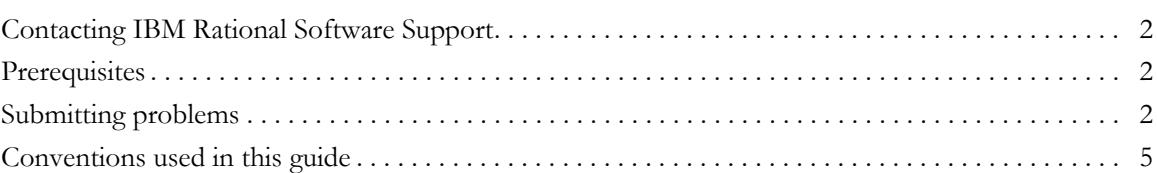

## **[Introduction 7](#page-14-0)**

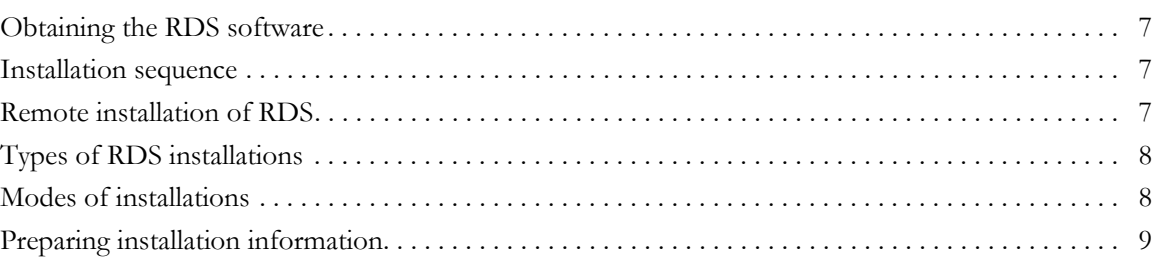

## **[Server Installation 11](#page-18-0)**

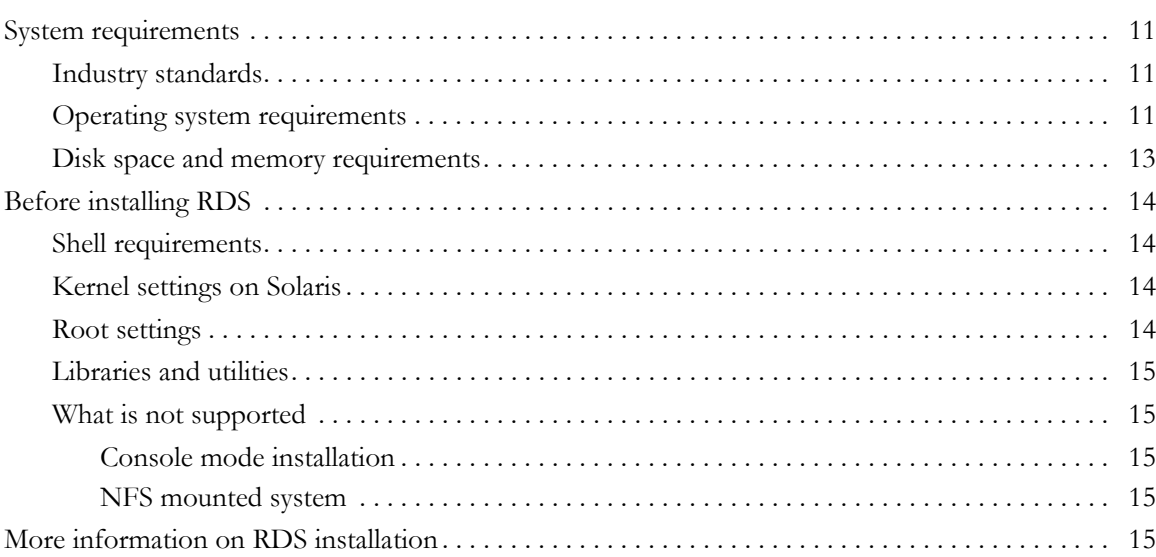

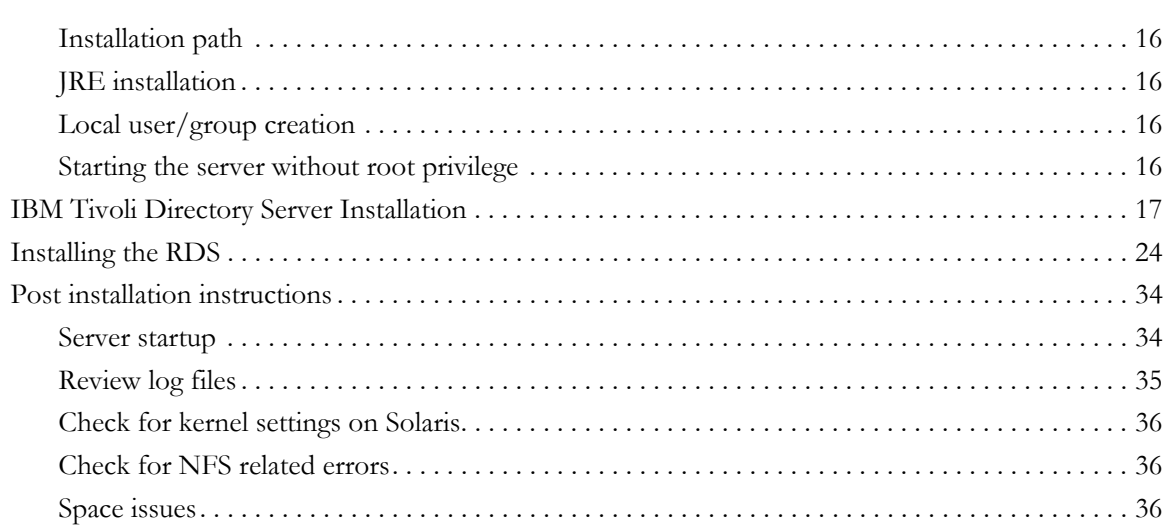

## **Server Removal 27 and 37 and 37 and 37 and 37 and 37 and 37 and 37 and 37 and 37 and 37 and 37 and 37 and 37 and 37 and 37 and 37 and 37 and 37 and 37 and 37 and 37 and 37 and 37 and 37 and 37 and 37 and 37 and 37 and 37**

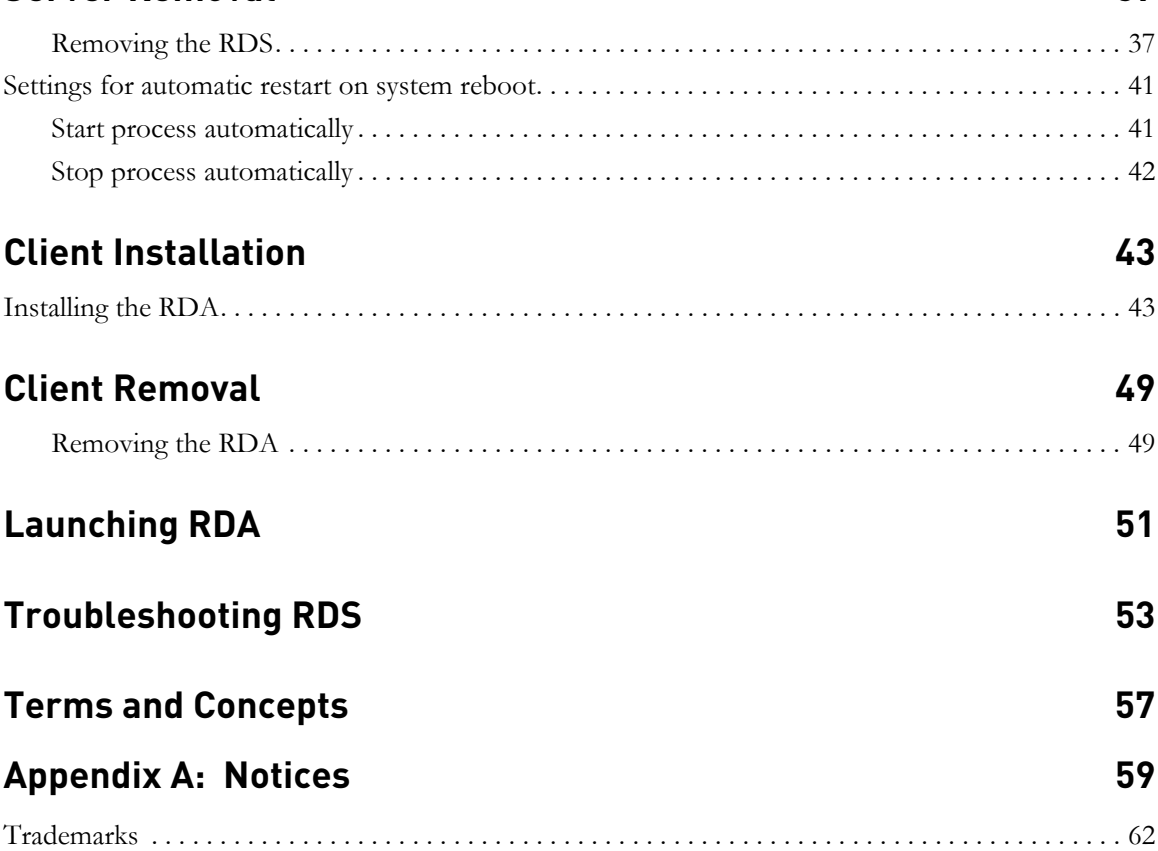

*iv IBM Rational Directory Server Installation Guide*

**[Index 63](#page-70-0)**

*vi IBM Rational Directory Server Installation Guide*

## *1 About this manual*

<span id="page-8-0"></span>This manual guides you through the IBM® Rational® Directory Server (RDS) installation and uninstallation. It contains the following sections:

- [Introduction](#page-14-4)
- [Types of RDS installations](#page-15-2)
- [Modes of installations](#page-15-3)
- [Preparing installation information](#page-16-1)
- [Server Installation](#page-18-4)
- [Server Removal](#page-44-2)
- [Client Installation](#page-50-2)
- [Client Removal](#page-56-2)
- [Troubleshooting RDS](#page-60-1)

#### **RDS documentation**

This section provides the information on the related documents available for RDS. The following RDS documents are available on the Product Support Web site, [http://www.ibm.com/software/rational/support/](http://www.ibm.com/software/rational/support/
)

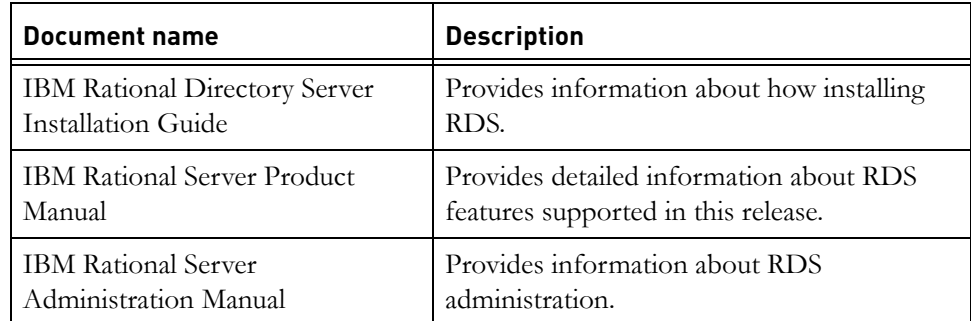

#### <span id="page-9-0"></span>**Contacting IBM Rational Software Support**

If the self-help resources have not provided a resolution to your problem, you can contact IBM® Rational® Software Support for assistance in resolving product issues.

**Note** If you are a heritage Telelogic customer, a single reference site for all support resources is located at [http://www.ibm.com/](http://www.ibm.com/software/rational/support/telelogic/) [software/rational/support/telelogic/](http://www.ibm.com/software/rational/support/telelogic/)

#### <span id="page-9-1"></span>**Prerequisites**

To submit your problem to IBM Rational Software Support, you must have an active Passport Advantage® software maintenance agreement. Passport Advantage is the IBM comprehensive software licensing and software maintenance (product upgrades and technical support) offering. You can enroll online in Passport Advantage from [http://www.ibm.com/software/lotus/](http://www.ibm.com/software/lotus/passportadvantage/howtoenroll.html) [passportadvantage/howtoenroll.html](http://www.ibm.com/software/lotus/passportadvantage/howtoenroll.html)

- To learn more about Passport Advantage, visit the Passport Advantage FAQs at [http://www.ibm.com/software/lotus/passportadvantage/](http://www.ibm.com/software/lotus/passportadvantage/brochures_faqs_quickguides.html) [brochures\\_faqs\\_quickguides.html](http://www.ibm.com/software/lotus/passportadvantage/brochures_faqs_quickguides.html).
- For further assistance, contact your IBM representative.

To submit your problem online (from the IBM Web site) to IBM Rational Software Support, you must additionally:

- Be a registered user on the IBM Rational Software Support Web site. For details about registering, go to [http://www.ibm.com/software/support/.](http://www-01.ibm.com/software/support/)
- Be listed as an authorized caller in the service request tool.

#### <span id="page-9-2"></span>**Submitting problems**

To submit your problem to IBM Rational Software Support:

**1.** Determine the business impact of your problem. When you report a problem to IBM, you are asked to supply a severity level. Therefore, you need to understand and assess the business impact of the problem that you are reporting.

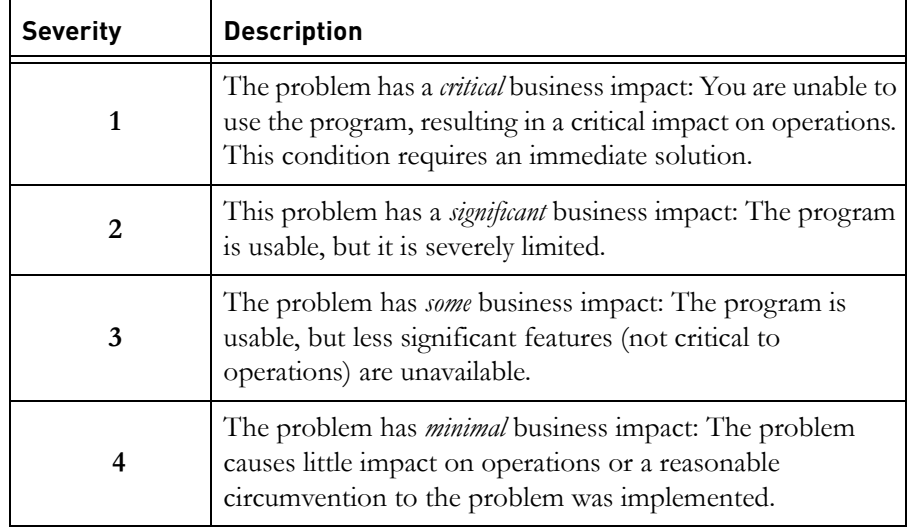

Use the following table to determine the severity level.

- **2.** Describe your problem and gather background information, When describing a problem to IBM, be as specific as possible. Include all relevant background information so that IBM Rational Software Support specialists can help you solve the problem efficiently. To save time, know the answers to these questions:
	- What software versions were you running when the problem occurred?

To determine the exact product name and version, use the option applicable to you:

- Start the IBM Installation Manager and select **File** > **View Installed Packages**. Expand a package group and select a package to see the package name and version number.
- Start your product, and click **Help** > **About** to see the offering name and version number.
- What is your operating system and version number (including any service packs or patches)?
- Do you have logs, traces, and messages that are related to the problem symptoms?
- Can you recreate the problem? If so, what steps do you perform to recreate the problem?
- Did you make any changes to the system? For example, did you make changes to the hardware, operating system, networking software, or other system components?
- Are you currently using a workaround for the problem? If so, be prepared to describe the workaround when you report the problem.
- **3.** Submit your problem to IBM Rational Software Support. You can submit your problem to IBM Rational Software Support in the following ways:
	- **Online**: Go to the IBM Rational Software Support Web site at [https://](https://www.ibm.com/software/rational/support/) [www.ibm.com/software/rational/support/](https://www.ibm.com/software/rational/support/) and in the Rational support task navigator, click **Open Service Request.** Select the electronic problem reporting tool, and open a Problem Management Record (PMR), describing the problem accurately in your own words.

For more information about opening a service request, go to [http://](http://www.ibm.com/software/support/help.html) [www.ibm.com/software/support/help.html](http://www.ibm.com/software/support/help.html)

You can also open an online service request using the IBM Support Assistant. For more information, go to [http://www.ibm.com/software/](http://www-01.ibm.com/software/support/isa/faq.html) [support/isa/faq.html.](http://www-01.ibm.com/software/support/isa/faq.html)

- **By phone**: For the phone number to call in your country or region, go to the IBM directory of worldwide contacts at [http://www.ibm.com/](http://www.ibm.com/planetwide/) [planetwide/](http://www.ibm.com/planetwide/) and click the name of your country or geographic region.
- **Through your IBM Representative**: If you cannot access IBM Rational Software Support online or by phone, contact your IBM Representative. If necessary, your IBM Representative can open a service request for you. You can find complete contact information for each country at [http://www.ibm.com/planetwide/.](http://www.ibm.com/planetwide/)

## <span id="page-12-0"></span>**Conventions used in this guide**

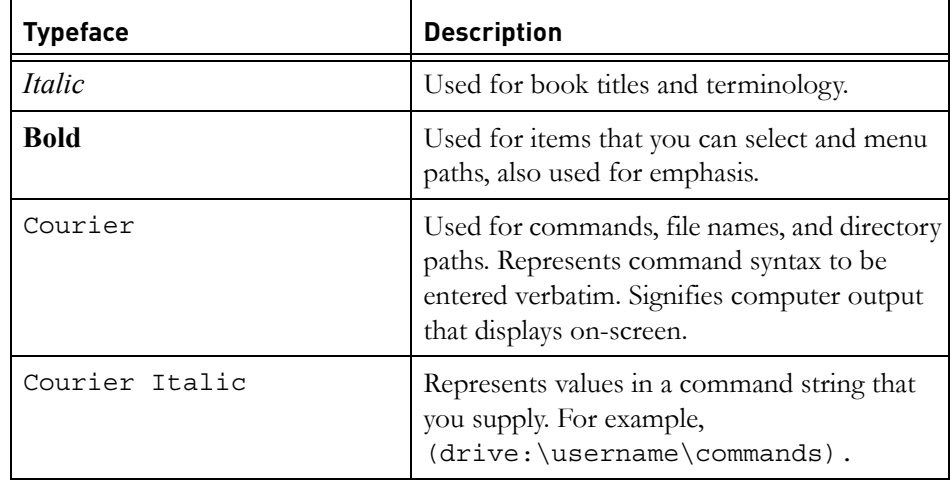

*Chapter 1: About this manual*

*6 IBM Rational Directory Server Installation Guide*

# <span id="page-14-0"></span>*2 Introduction*

<span id="page-14-4"></span>RDS is a single enterprise directory solution designed for user authentication and administration for IBM® Rational® Solutions for Enterprise Lifecycle Management tools. RDS allows the users to log on using the same credentials across Enterprise Lifecycle Management tools for which they have authorized access.

RDS 5.1 is designed to support a wide range of platforms. For more information on the platform support see [Operating system requirements \(page 11\).](#page-18-5)

The RDS comes with the Graphical User Interface (GUI) based client application IBM® Rational® Directory Administration (RDA), that can be installed separately. For information on installation instruction and procedure, refer to [Installing the RDA \(page 43\).](#page-50-3)

#### <span id="page-14-1"></span>**Obtaining the RDS software**

You can download the RDS from the support site or from the zip distribution. After downloading the RDS, make sure you verify the MD5 checksum available under the support site,<http://www.ibm.com/software/rational/support/> matches the downloaded installer. This will ensure that the downloaded installer is not corrupted.

#### <span id="page-14-2"></span>**Installation sequence**

The RDS must be present in the system for the other tools to connect. You can install the RDS prior to or post other tools installation.

#### <span id="page-14-3"></span>**Remote installation of RDS**

RDS requires graphical X environment for installation. In case of remote installation by X environment, ensure that DISPLAY environment variable should be set appropriately as, \$ export DISPLAY=localhost:0. For more information, see the platform specific manual for details.

## <span id="page-15-2"></span><span id="page-15-0"></span>**Types of RDS installations**

There are two types of RDS installations:

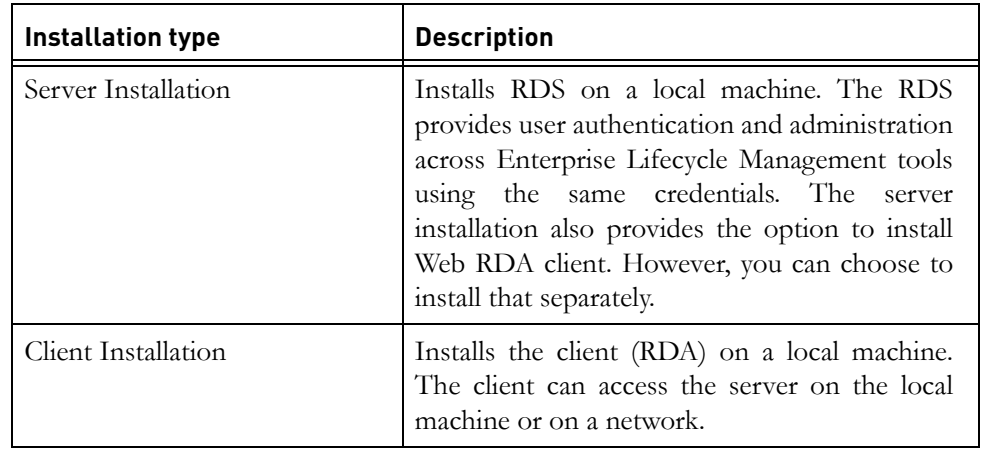

### <span id="page-15-3"></span><span id="page-15-1"></span>**Modes of installations**

The RDS supports the following modes of installations:

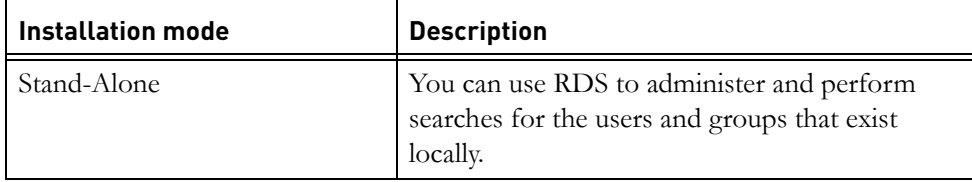

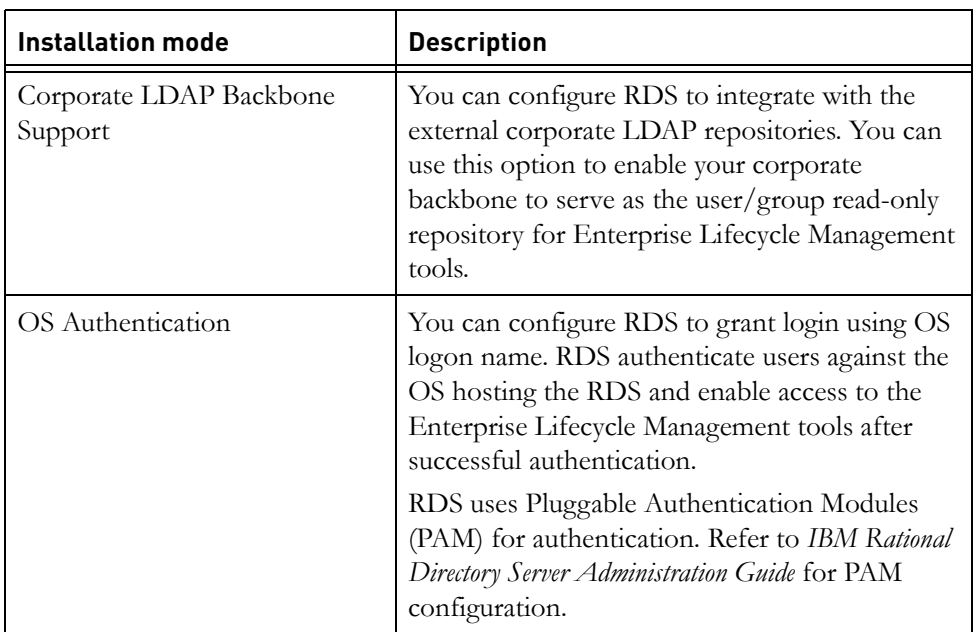

## <span id="page-16-1"></span><span id="page-16-0"></span>**Preparing installation information**

Preparing installation information in advance can help you to complete the installation process quickly. Before starting the installation, consider creating a worksheet to record the basic installation information, as described for a typical installation in the following table..

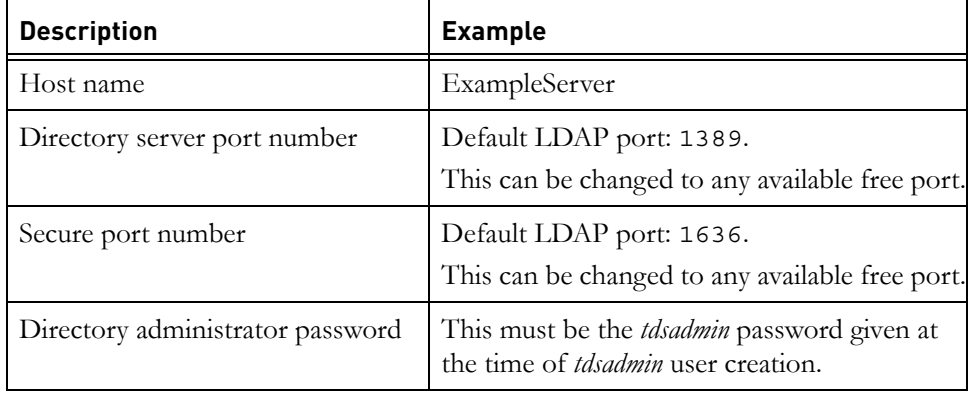

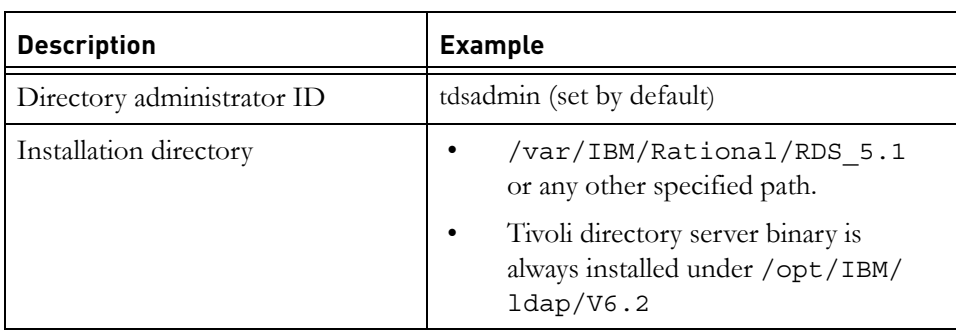

# <span id="page-18-4"></span>*3 Server Installation*

<span id="page-18-0"></span>This chapter contains the installation instructions for installing RDS on Solaris, and Linux platforms.

This chapter contains the following sections:

- [System requirements](#page-18-1)
- [Before installing RDS](#page-21-0)
- [More information on RDS installation](#page-22-4)
- [Installing the RDS](#page-31-0)
- [Post installation instructions](#page-41-0)

#### <span id="page-18-1"></span>**System requirements**

The following section describes the system requirements for the RDS.

#### <span id="page-18-2"></span>*Industry standards*

The RDS is developed based on the following industry standards.

- LDAP v3 operations
- LDAP search filters
- LDAP v3 intelligent referral

#### <span id="page-18-5"></span><span id="page-18-3"></span>*Operating system requirements*

RDS and RDA are supported on the following platforms:

- Sun Solaris 10 operating system 64 bit ( / SPARC Platform)
- Red Hat Enterprise Linux Server 5 operating system 32 and 64 bit

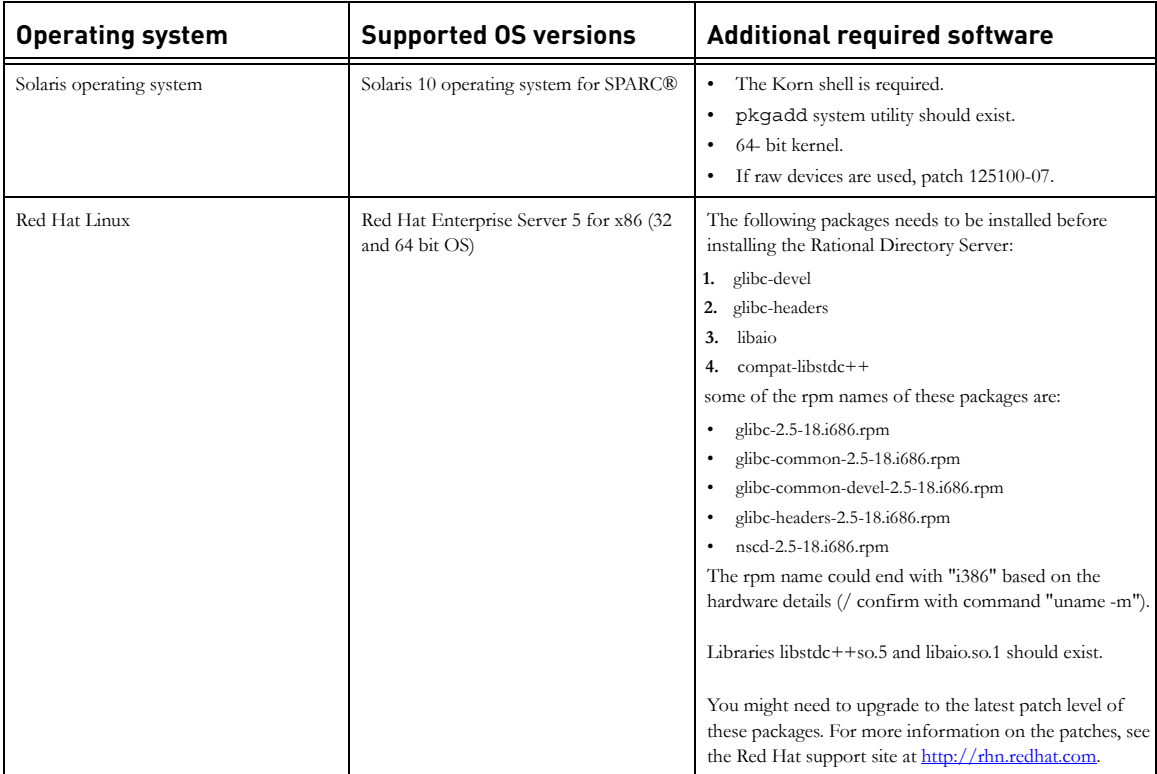

The following table details the list of additional software that must be available in the system.

**Note** [For more information on operating system requirements see,](http://publib.boulder.ibm.com/infocenter/tivihelp/v2r1/topic/com.ibm.IBMDS.doc/sysreq10.htm#sysreq)  http://publib.boulder.ibm.com/infocenter/tivihelp/v2r1/

topic/com.ibm.IBMDS.doc/sysreq10.htm#sysreq

#### <span id="page-20-0"></span>*Disk space and memory requirements*

#### **Minimum system requirements for RDS**

Ensure that sufficient disk space is available before installing the RDS. The following table shows the sample disk space requirement for RDS.

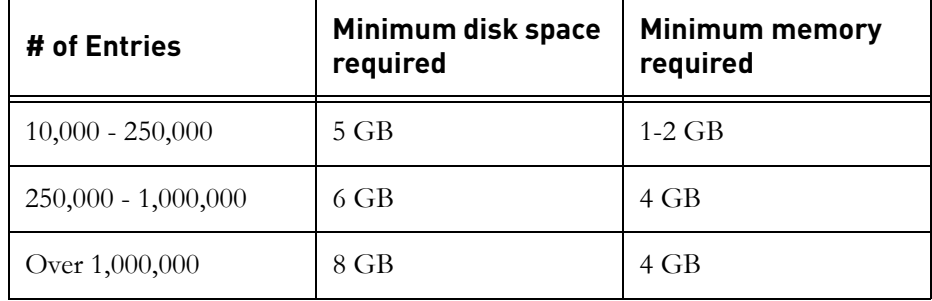

**Note** The RDS is not supported on the NFS mounted systems.

The RDS does not support logs and databases installed on NFS-mounted file systems. Sufficient space should be provided for the database on a local file system.

#### **Requirement for RDA**

Make sure that sufficient disk space is available before installing the RDA. The following table shows the minimum disk space and memory requirements for RDA.

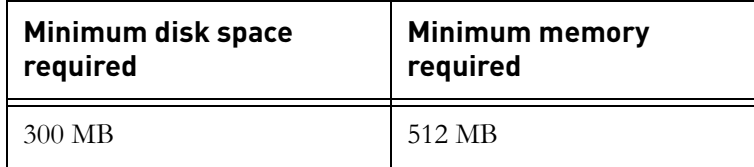

#### <span id="page-21-0"></span>**Before installing RDS**

Before you install the RDS, ensure that the system is equipped with the set of configurations recommended in this manual to avoid any installation errors. You need atleast **5 GB** of free disk space and at least **1.5 GB** free space in /tmp folder.

This section also describes the following settings that must be in place.

- [Shell requirements](#page-21-1)
- [Kernel settings on Solaris](#page-21-2)
- [Root settings](#page-21-3)
- [Libraries and utilities](#page-22-0)
- [What is not supported](#page-22-1)

#### <span id="page-21-1"></span>*Shell requirements*

The following settings are recommended for Solaris and Linux installation.

- On Solaris 10 Korn shell (KSH) must be installed on the OS.
- Red Hat 5 Korn shell is not available by default. Install the ksh on the OS or create a soft link from the zsh to ksh.

#### <span id="page-21-2"></span>*Kernel settings on Solaris*

The Kernel or IPC settings on Solaris platform may need to increase depending on your environment, especially if you are running multiple applications on your system. If the installation fails with errors due to kernel settings, use the db2osconf utility to get the required settings. For more information see, Check [for kernel settings on Solaris \(page 36\).](#page-43-0)

#### <span id="page-21-3"></span>*Root settings*

Both Linux, and Solaris requires *root* user login to perform the installation and instance creation. You must have *root* access to start the RDS.

You can also start the server without the *root* user login. For more information on starting the server without *root* user login see, [Starting the server without root](#page-23-3)  [privilege \(page 16\).](#page-23-3)

#### <span id="page-22-0"></span>*Libraries and utilities*

You must install the recommended libraries and utilities. For more information on the required libraries and utilities see, [Operating system requirements \(page](#page-18-3)  [11\)](#page-18-3).

#### <span id="page-22-1"></span>*What is not supported*

This section describes the modes or systems that are not supported by RDS. You must not use the modes or systems referred in this section to avoid any installation errors.

This section contains the following components:

- [Console mode installation](#page-22-2)
- [NFS mounted system](#page-22-3)

#### <span id="page-22-2"></span>**Console mode installation**

The RDS does not support non-graphical or console mode installation. Hence, the options such as -console is not supported by the RDS installer.

#### <span id="page-22-3"></span>**NFS mounted system**

The RDS installation is not supported on NFS mounted systems. The /usr/ local/bin, /opt and the installation location should not be NFS mounted.

#### <span id="page-22-4"></span>**More information on RDS installation**

This section describes certain in built settings and behavior post RDS installations.

This section contains the following components:

- [Installation path](#page-23-0)
- [JRE installation](#page-23-1)
- [Local user/group creation](#page-23-2)

#### <span id="page-23-0"></span>*Installation path*

The IBM® Tivoli Directory Server® binaries are always installed under the following path.

- On Solaris systems: /opt/IBM/ldap/V6.2
- On Linux systems: /opt/ibm/ldap/V6.2

The database itself is created under the user specified or default install path: /var/IBM/Rational/RDS\_5.1

**Note** The path /opt should be present in the system.

#### <span id="page-23-1"></span>*JRE installation*

The RDS installs the Java Runtime Environment 1.5 (JRE) as part of the server installation. The installer itself embeds the JRE and does not require any platform JRE for install execution.

#### <span id="page-23-2"></span>*Local user/group creation*

The RDS installer by default, creates the local user *idsldap* and the group *idsldap*  on the Operating System (OS)*.* The *root* user is added to the *idsldap* group. The *tdsadmin* user is manually created. For more information on *tdsadmin* user refer to, [Creating tdsadmin user \(page 23\).](#page-30-0)

**Note** The password of *tdsadmin* and *idsldap* users are internally set by the installer and the password cannot expire.

#### <span id="page-23-3"></span>*Starting the server without root privilege*

Any user who is added to the *idsldap* group (that is created as part of the RDS installation) can start the server. However, this holds true only for **Stand-Alone** and **Corporate** mode.

On **OS Authentication mode**, the server needs to be started with the *root* user login.

#### <span id="page-24-0"></span>**IBM Tivoli Directory Server Installation**

This section provides instructions on how to install IBM Tivoli Directory Server 6.2.

Before installing RDS, you need to install IBM Tivoli Directory Server 6.2 and IBM DB2 9.5. The Tivoli installation also installs IBM DB2 automatically.

**Note** For detailed information on Tivoli installation, refer to *IBM Tivoli Directory Server Installation and Configuration Guide*.

To install Tivoli Directory Server, do the following:

**1.** Download the Tivoli Directory Server installation package.

The downloaded pacakge contains platform specific **.tar** files. For example, C1N9LML.tar and C1N9NML.tar files for Solaris.

**2.** Extract them to your machine.

Be sure to extract the files into a path that has no spaces in the name. Extract the **.tar** files in the same directory.

- **3.** Go to tdsV6.2\tds folder.
- 4. Double-click the install tds.bin file.

The language dialog box is displayed. By default, **English** is selected by the installer.

**5.** Click **OK**.

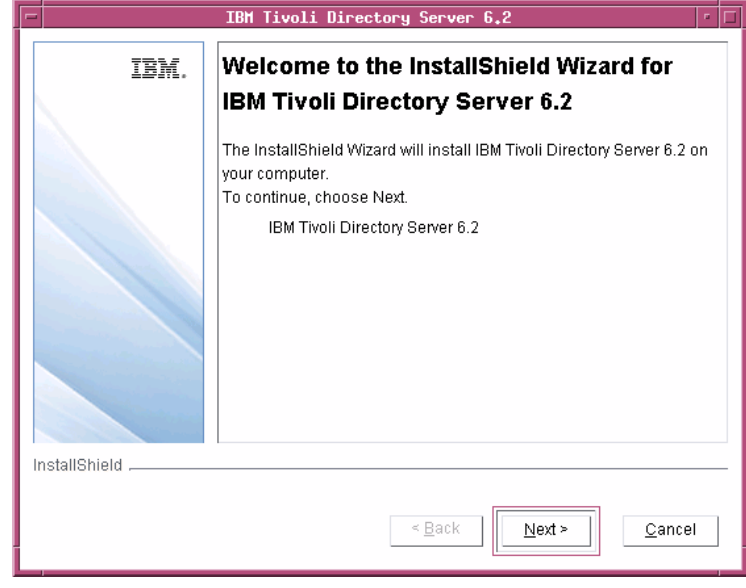

**6.** On the Welcome dialog box, click **Next**.

**7.** Read the Software license agreement and select **I accept both the IBM and the non-IBM terms**.

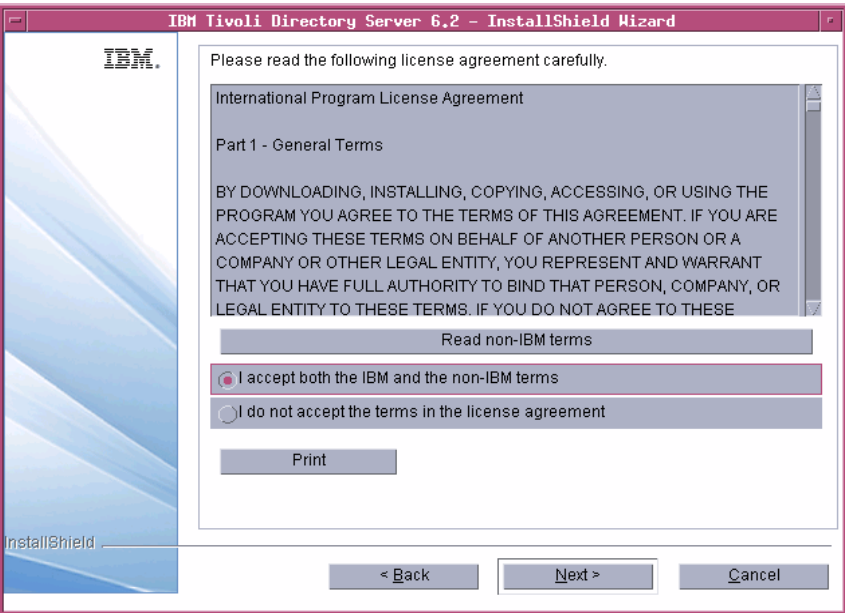

- **8.** Click **Next**.
- **9.** Click **Custom** as installation type.

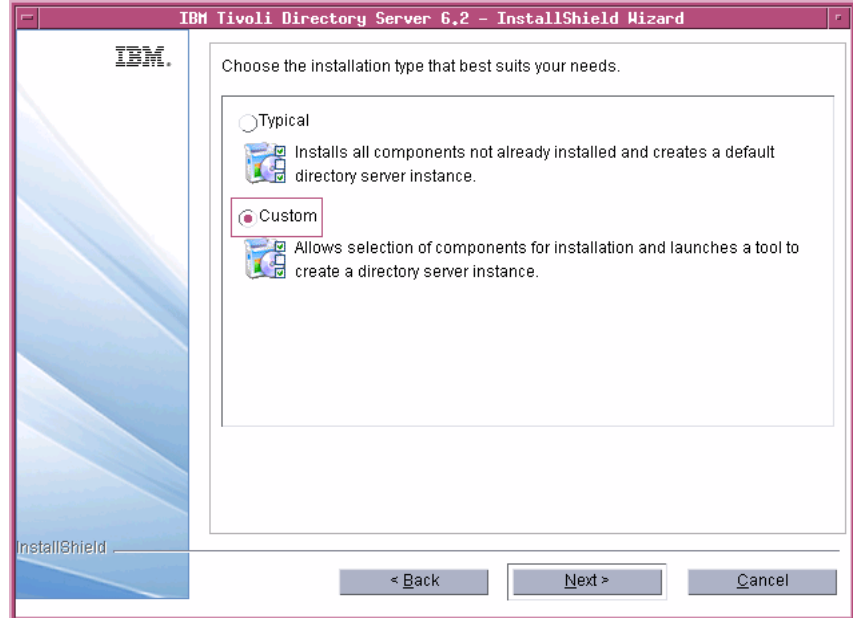

**10.** Click **Next**.

- **11.** Select only the following feature:
	- DB2
	- C Client 6.2
	- Java Client 6.2
	- Server 6.2

By default, all feature are selected by the installer. However, you need to select only the features that are listed above. To deselect rest of the features, click the check box against the option.

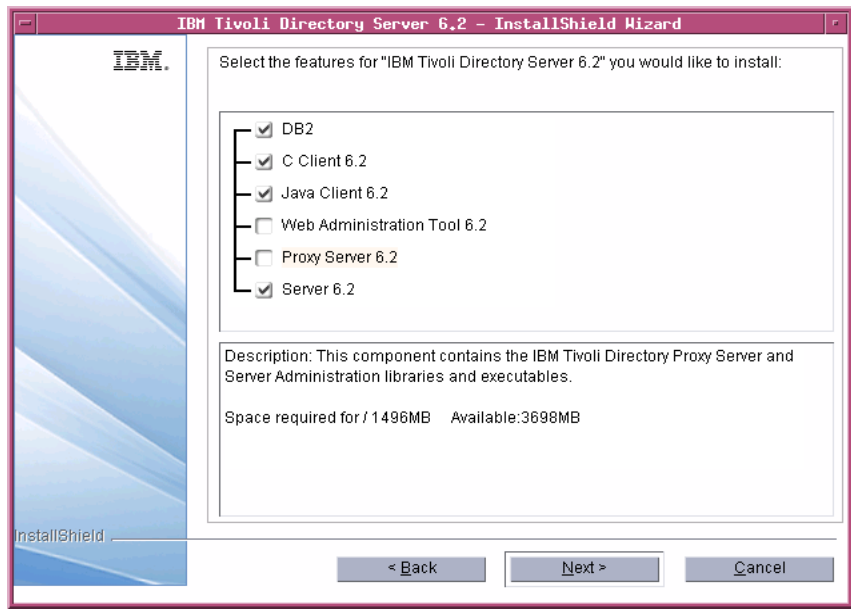

**12.** Click **Next**.

#### **13.** Click **Next**.

A summary window displays the components that will be installed, the installation locations, and the amount of disk space required.

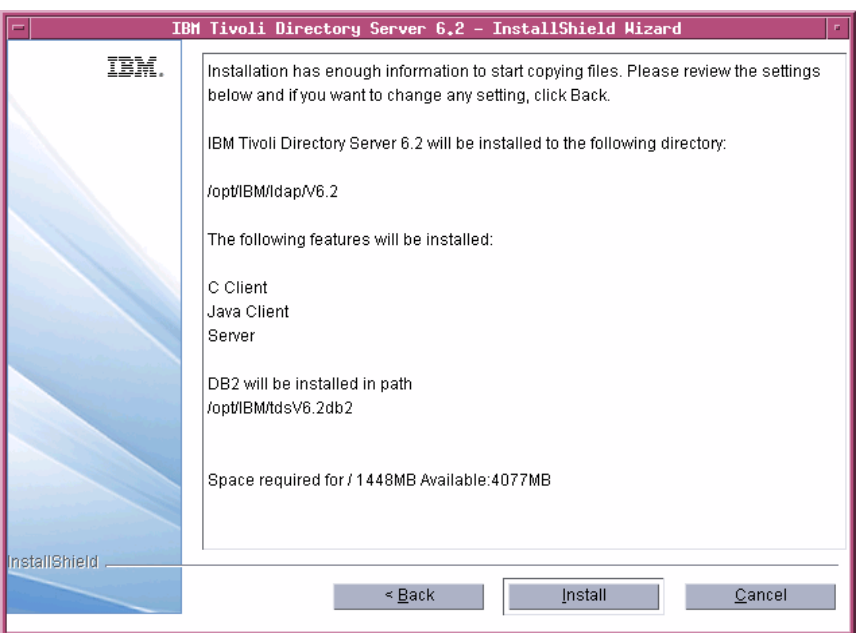

**14.** Click **Install** to begin the installation.

Once the installation is successful, the **IBM Tivoli Directory Server Instance Administration Tool** dialog box is displayed.

**15.** Click **Close** and then click **Yes** on the message box.

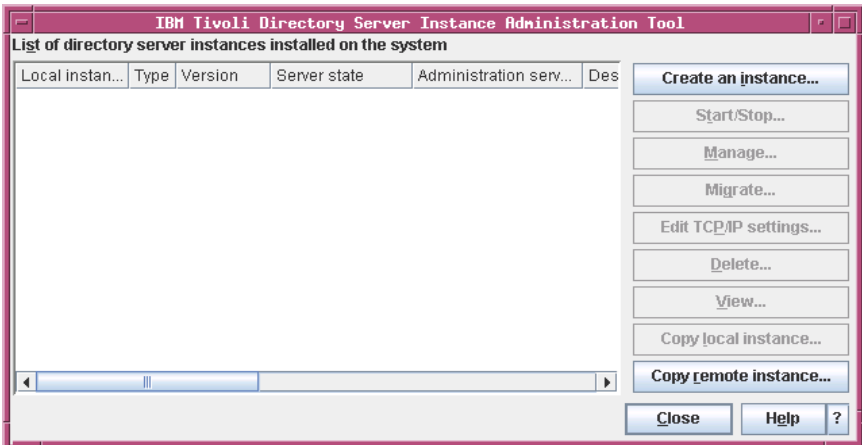

**16.** Click **Finish** on the **IBM Tivoli Directory Server 6.2** dialog box.

#### <span id="page-30-0"></span>**Creating tdsadmin user**

Once you complete the Tivoli Directory Server installation, you must create a *tdsadmin* user with a valid password. This must be done, before installing RDS.

You can create a user and set a password using the following commands:

- \$ useradd -c "tdsadmin" -d <RDS Install location>/ Instance -g idsldap -u 501 tdsadmin
- \$ passwd tdsadmin

It will prompt you for the password. Type a valid password for the *tdsadmin* user.

**Remember the password you have entered for** *tdsadmin* **user. The same password needs to be given at the time of RDS installation**.

**Note** You must provide the home directory <RDS Install location>/Instance for the *tdsadmin* user otherwise the back up and restore will fail.

#### <span id="page-31-0"></span>**Installing the RDS**

Install the server as a *root* user.

To Install RDS, do the following:

- **1.** Unzip the RDS installer in a folder (use unzip or gunzip utilities).
- **2.** Go to the **install** directory and set the execute permission to **RDS.bin** chmod +x RDS.bin

Skip this step for CD and DVD installation.

- **3.** The *root* user should have write permission to the below directories:
	- \$ /usr/local/bin
	- \$ /opt

The directories should not be NFS enabled.

- **4.** Path settings:
	- Ensure that the utilities: unzip, gunzip, dos2unix, userdel and groupdel are in the system path.
- **5.** The DISPLAY environment variable should be appropriately set for the remote installation.

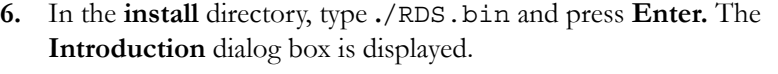

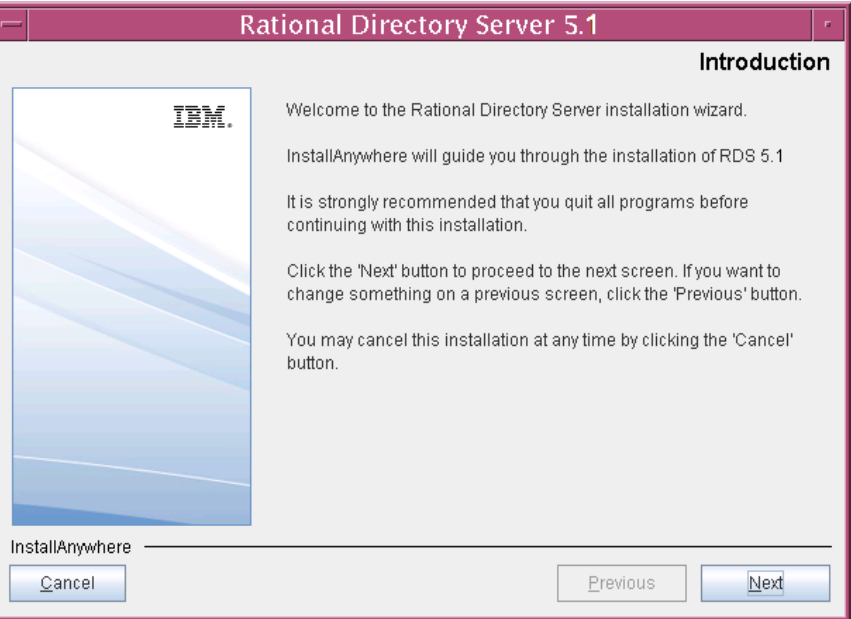

- **7.** Click **Next**. The **License Agreement** dialog box is displayed.
- **8.** You can save the licence details in a document.

To copy the license information:

- Right-click the license window and click **Select All,** and then click **Copy**.
- Open any file, paste the license information and save the file.

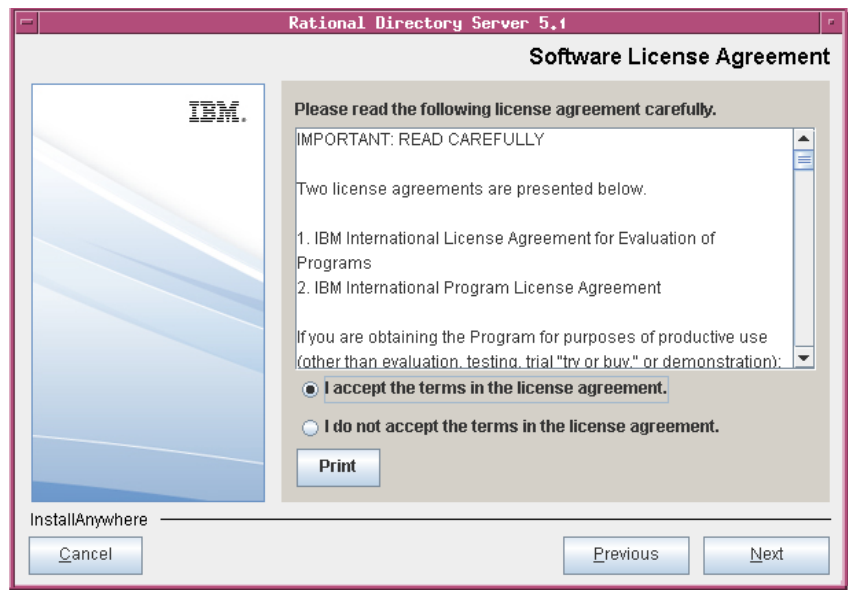

**9.** Review and click **I accept the terms of the license agreement**.

**10.** Click **Next.** The **Choose Install Folder** dialog box is displayed.

You can use the default location provided by the installer or click **Choose** to specify a different location. You can also edit the path manually by clicking anywhere in the text box. To use the default location, click the **Restore Default Folder.** This restores the default location provided by the installer.

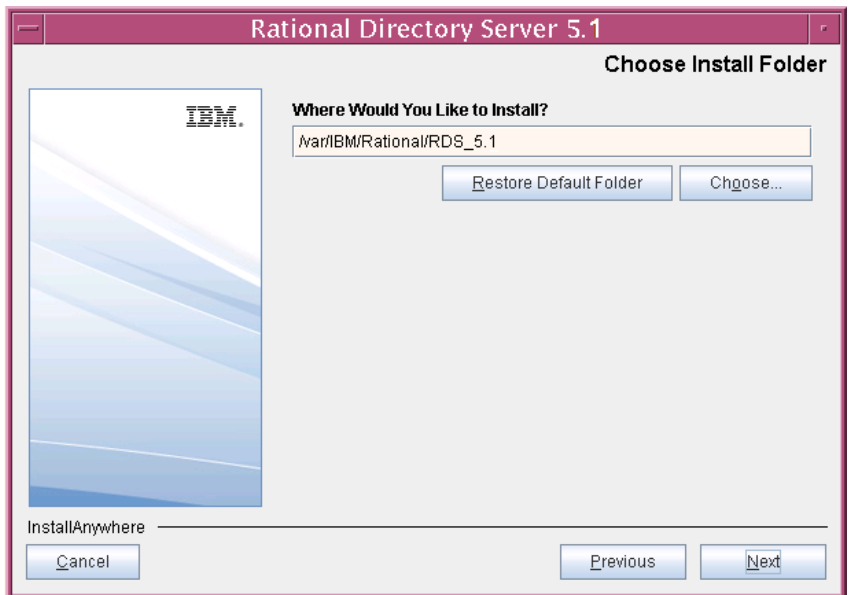

**Note** The IBM Tivoli Directory Server folder like/opt/IBM etc. are created outside the installation path.

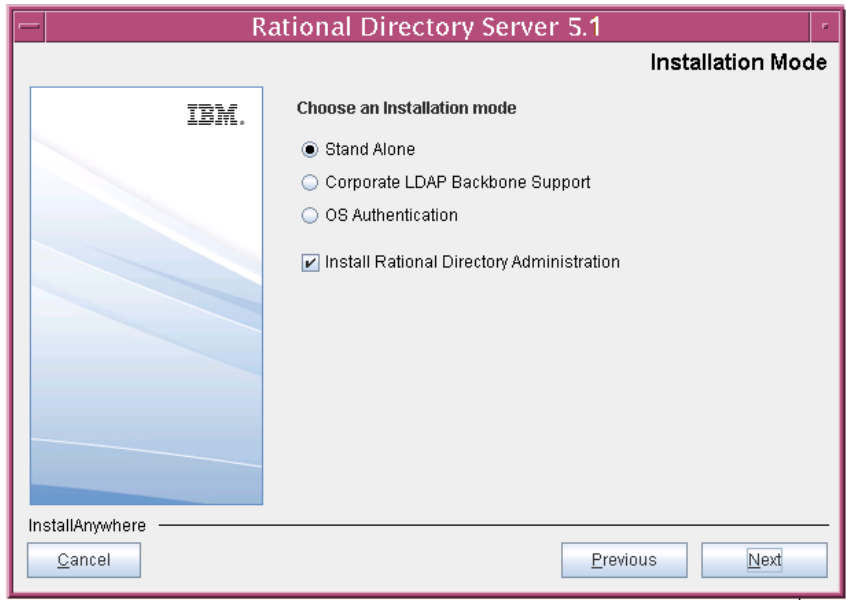

**11.** Click **Next.** The **Installation Mode** dialog box is displayed.

- **12.** RDS provides the following modes of installations:
	- Stand-Alone
	- Corporate LDAP Backbone Support
	- OS Authentication
- **13.** Select the install mode. By default, the **Stand Alone** mode is selected by the installer. For more information on these modes, refer to [Modes of](#page-15-3)  [installations \(page 8\).](#page-15-3)
## **14.** Click **Next**.

The **Tivoli Home Folder** dialog box is displayed.

**15.** Click **Choose** to specify the directory path where you have installed Tivoli. You can also type the path manually by clicking anywhere in the text box.

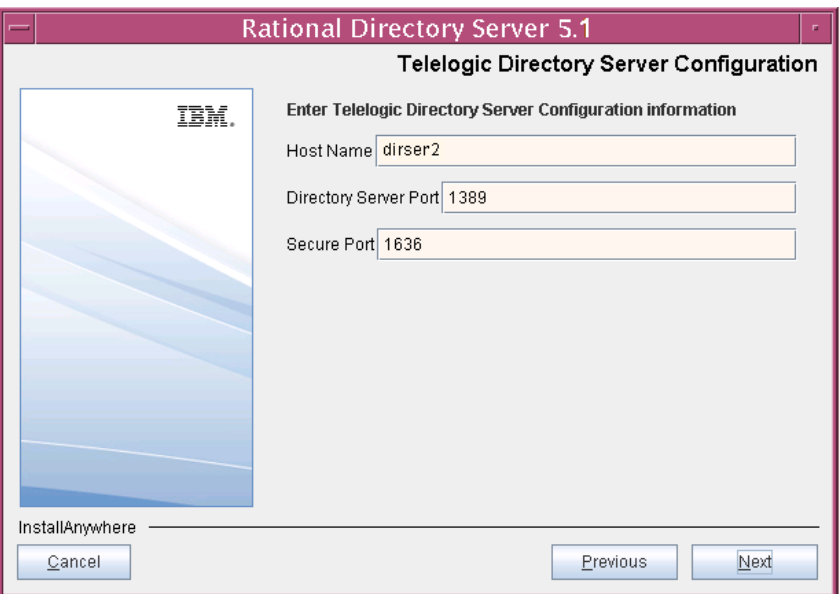

- **16.** Click **Next.** The **Rational Directory Server Configuration** dialog box is displayed. This defines the configuration settings for the RDS.
- **17.** Type the directory server configuration properties.

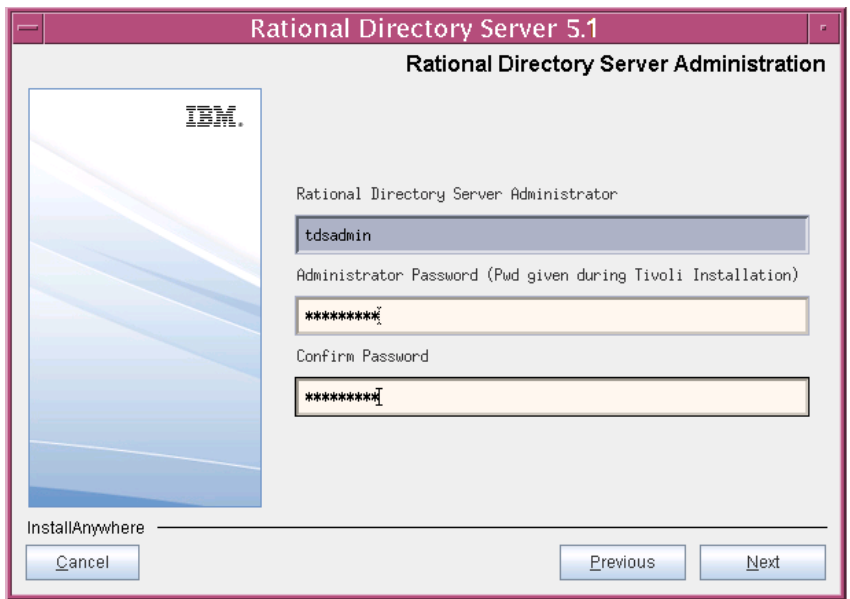

The field descriptions and the values to be entered in each field are explained in the following table.

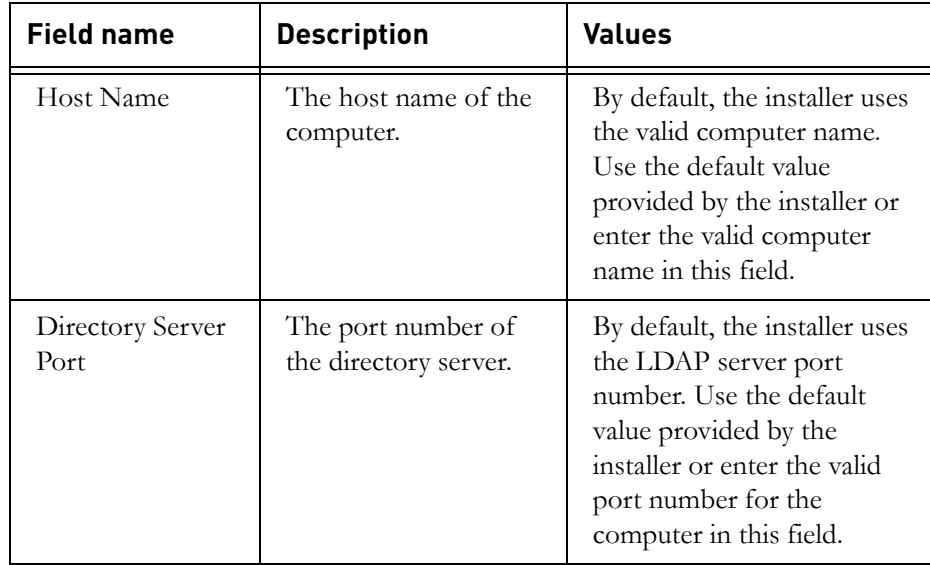

*Installing the RDS*

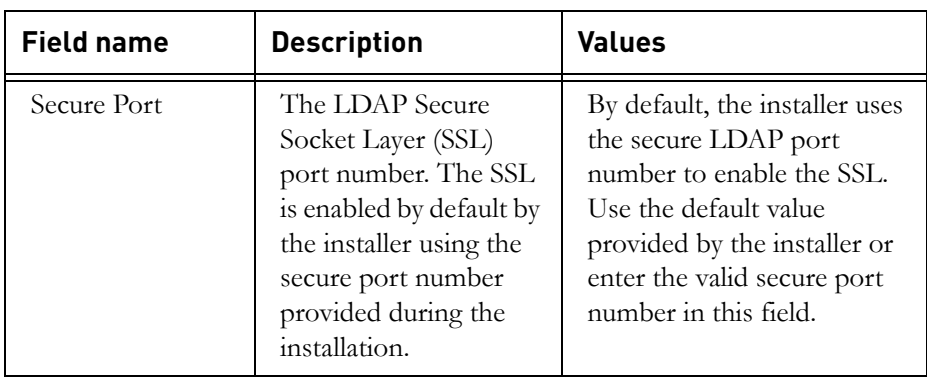

**18.** Click **Next.** Type the **Directory Administrator User** password.

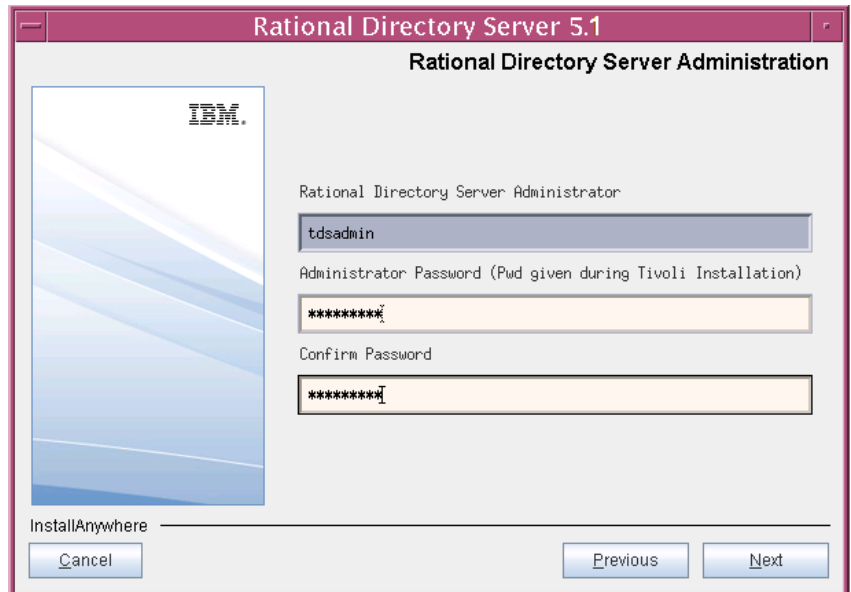

The field description and the value to be entered in each field is explained in the following table.

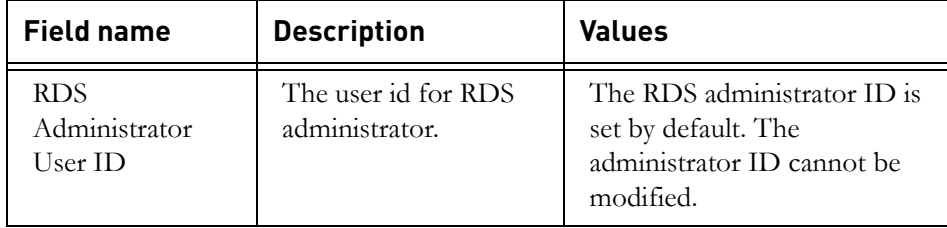

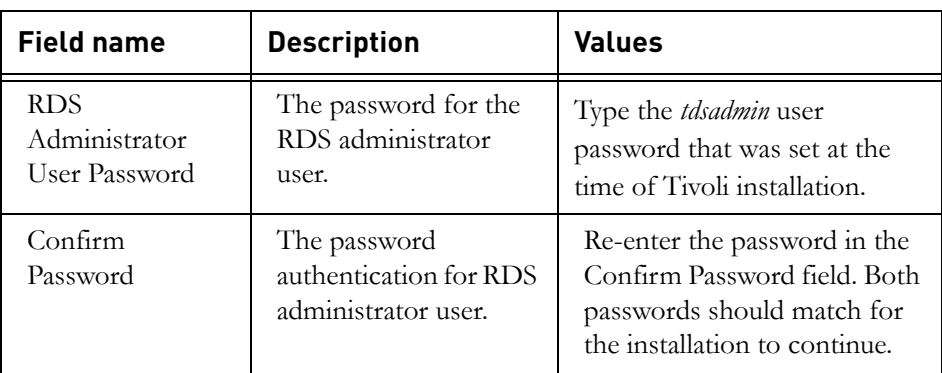

- **19.** Click **Next**. The **Pre-Installation Summary** dialog box is displayed. This dialog box shows the installation summary.
- **20.** Review the information, and then click **Install.** The **Install Complete** dialog box is displayed if the installation is successful.

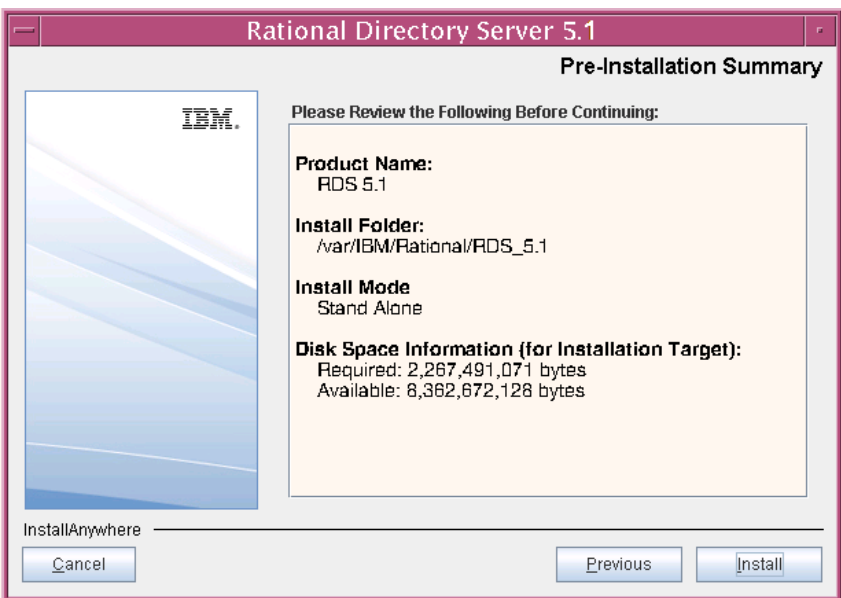

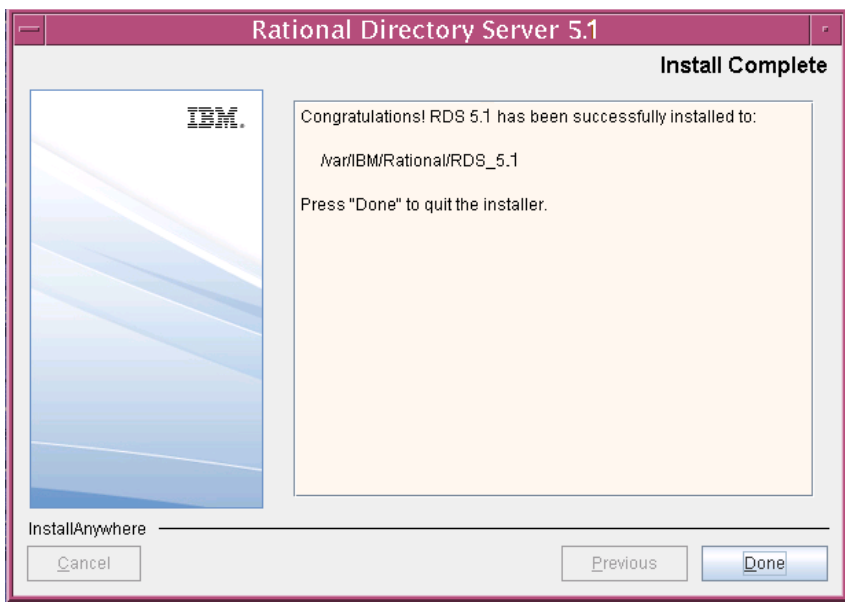

**21.** Click **Done** to exit the installer.

**Note** Ignore the error messages similar to the one given below, that appear on console post installation:

```
Error redirecting stderr. Output will be placed 
into 'err.txt' instead.
## ZGGfxUtil.loadImage: image loading failed for:
     com/zerog/ia/installer/images/introImage.png
java.lang.Throwable
 at java.lang.Thread.dumpStack(Thread.java:454)
 at ZeroGah.a(DashoA8113)
```
- at com.zerog.ia.installer.AAMgr.b(DashoA8113)
- at com.zerog.ia.installer.AAMgr.a(DashoA8113)

## **Post installation instructions**

This section details the basic checks that you can perform to ensure that the installation has went through fine.

This section contains the following components:

- [Server startup](#page-41-0)
- [Review log files](#page-42-0)
- [Check for kernel settings on Solaris](#page-43-0)
- [Check for NFS related errors](#page-43-1)

### <span id="page-41-1"></span><span id="page-41-0"></span>*Server startup*

Ensure that the server is started after the installation. In case the **server is not started automatically**, start the server manually using the following commands:

#### **On Solaris:**

\$> cd <RDS\_Home>/RDSUtility \$> *./start\_rds\_server.sh* **On Linux:** \$> cd <RDS\_Home>/RDSUtility \$> .*/start\_rds\_server.sh*

**Note** While starting the server manually, ignore the errors that appear similar to the one given below.

> Error opening slapd.cat GLPCTL113I Largest core file size creation limit for the process (in bytes): '-1'(Soft limit) and '- 1'(Hard limit).

The server can be started without the *root* user login on **Stand-Alone** and **Corporate** mode. For more information on starting the server without the *root* privilege see, **Starting the server without root privilege (page 16)**. However, on OS authenticate mode, you must start the server with the *root* user login.

## <span id="page-42-1"></span><span id="page-42-0"></span>*Review log files*

- **1.** If the installation is corrupted and the server is not started, review the following log files carefully for any errors.
	- <RDS\_InstallHome>/logs
	- <RDS\_InstallHome>/RDS\_5.1\_InstallLog.log
	- <RDS\_InstallHome>/Instance/sqllib/db2dump
	- <RDS\_InstallHome>/Instance/idsslapd-tdsadmin/logs
	- <RDS\_InstallHome>/Instance/sqllib/log
- **2.** If the log files specify the installation has failed with Tivoli or DB2 errors, look for the server startup errors in ibmslapd.log.

**Note** Ignore the following error messages that appear in db2setup.log file. These messages appear only during the re-installation of RDS.

```
Command to be run: "/bin/rpm -ivh '/tds/4.3/
tdsV6.1/db2/db2/linuxamd64/FILES/gsk7bas64-7.0-
3.18'.x86_64.rpm".
ERROR:Preparing... 
##################################################
ERROR:package gsk7bas64-7.0-3.30 (which is newer 
than gsk7bas64-7.0-3.18) is already installed
```
The above listed log files must be sent along with the other relevant information to the support specialist while reporting the errors. For more information on reporting the errors, see [Contacting IBM Rational](#page-9-0)  [Software Support \(page 2\)](#page-9-0).

## <span id="page-43-0"></span>*Check for kernel settings on Solaris*

It is highly recommended to change the kernel settings before RDS installation and post Tivoli Directory Server installation, using the following steps.

1. Run the db2osconf utility located under:

<db2installlocation>/bin

- **2.** Update the /etc/system file with the values recommended by the utility.
- **3.** Restart the UNIX system, for the kernel settings to take effect.

If you have not changed the kernel settings, and the installation fails, do the following:

- **1.** Uninstall RDS using the ./UninstallRDS5.1 uninstaller.
- **2.** Change the kernel settings as mentioned in the previous section.
- **3.** Re-install RDS.
- **Note** The server must be uninstalled and reinstalled properly in such scenario. Also, refer to Kernel settings on Solaris (page [14\)](#page-21-0) section for details.

## <span id="page-43-1"></span>*Check for NFS related errors*

If you encounter the error such as "create /usr/local/bin/db2ls: Permission denied" in the db2setup.log file, it means that the /usr/ local/bin is NFS mounted and the installation is not supported in such a scenario. For more information on NFS, see [NFS mounted system \(page 15\)](#page-22-0).

## *Space issues*

In case of space issues, you can delete the log files that are created under /tmp folder post installation to gain space. However, this is optional.

# *4 Server Removal*

## *Removing the RDS*

This chapter describes the steps to remove RDS and Tivoli on all platforms. Remove the server with the same user account that was used for installation.

To remove RDS, do the following:

- **1.** Go to the <RDS\_Install\_Dir>/UninstallRDS5.1 folder.
- **2.** Type ./UninstallRDS5.1 and press **Enter**. The **Uninstall RDS 5.1**  dialog box is displayed.
- **3.** Click **Uninstall** to remove the RDS.

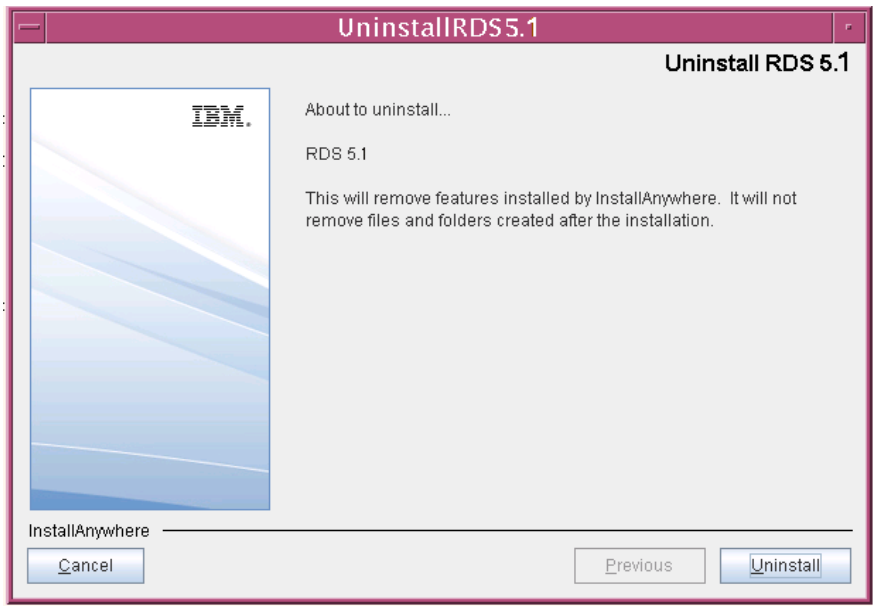

- **4.** The **Uninstaller** removes the components one by one.
- **5.** After removing all the components successfully, the **Uninstall Complete** dialog box is displayed.

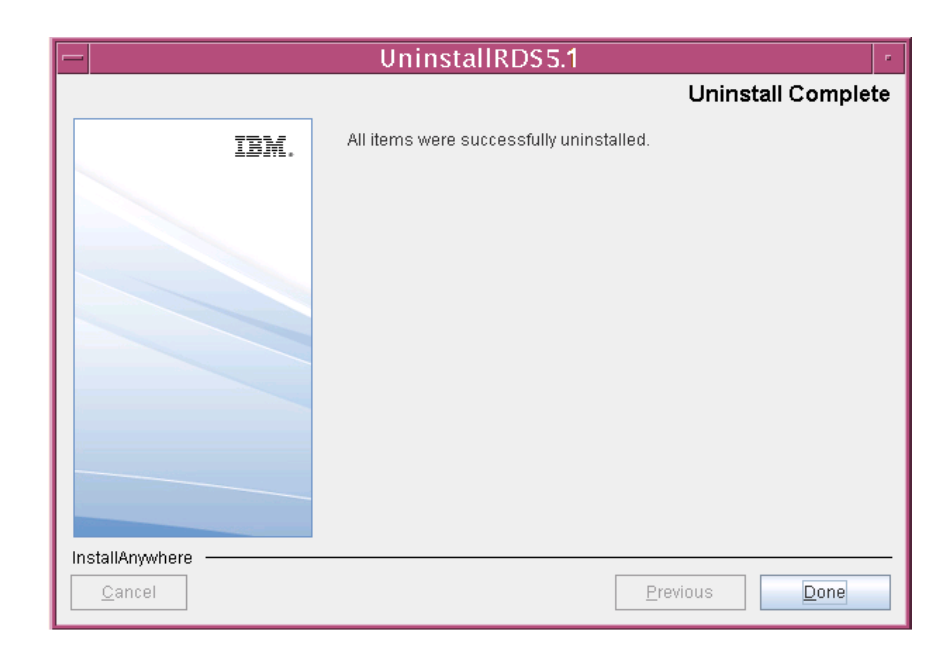

**6.** Click **Done** exit the installer.

**Note** Follow the same procedure for uninstalling the RDS on Linux platform.

To remove **Tivoli Directory Server**, do the following:

**1.** Go to the following path:

\$ /opt/IBM/ldap/V6.2/\_uninst folder.

- **2.** Type ./Uninstall\_rds.bin and press **Enter**.
- **3.** On the Wizard, click **Next** to continue uninstallation.

By default, all the components are selected.

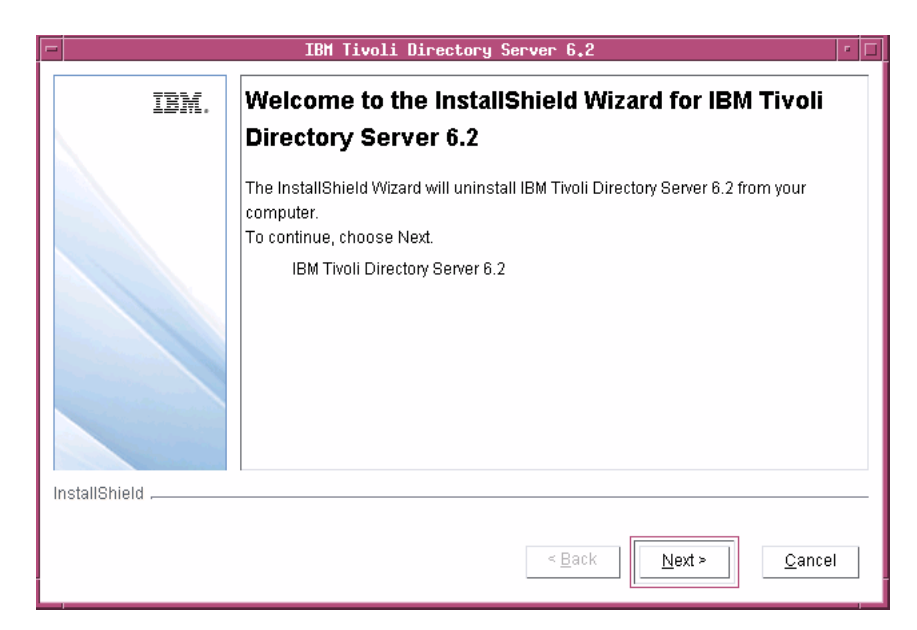

**4.** Click **Next**.

The selected components for uninstallation is listed.

**5.** Click **Next**.

The uninstallation is started.

**6.** The **Uninstaller** removes the components one by one.

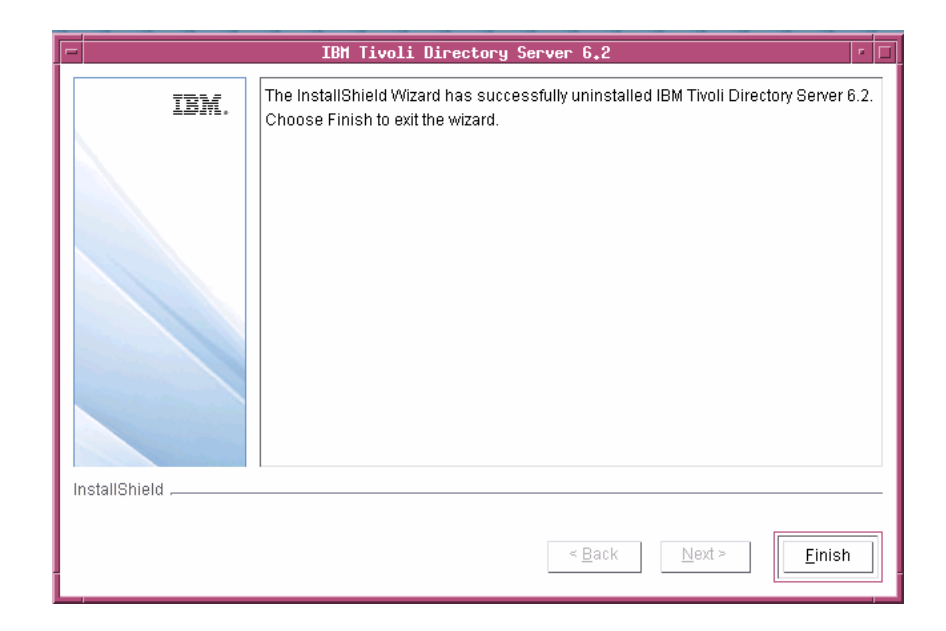

**7.** Click **Finish** to exit the installer after successful uninstallation.

## **Settings for automatic restart on system reboot**

<span id="page-48-3"></span><span id="page-48-0"></span>The following section describes the scripts you can use to start and stop the directory server process on Solaris platform. Run the scripts to automate the system startup process.

The automatic system startup procedures vary for each platform and operating system (different UNIX flavors). If you want to run these scripts on other systems, you must change the scripts and the startup files from which they are called.

**Note** The examples shown here apply to the Sun SPARC platform running on Solaris 10.

To start the directory server automatically after a system reboot, create the following scripts in /etc/init.d

**1.** Script **startRDS**.

cd "/opt/IBM/ldap/V6.2/sbin"

./ibmslapd -I tdsadmin -n

The above script starts the directory server.

### **2.** Script **stopRDS**.

cd "/opt/IBM/ldap/V6.2/sbin"

./ibmslapd -I tdsadmin -k

<span id="page-48-1"></span>The above script stops the directory server.

#### **Start process automatically**

<span id="page-48-2"></span>The following example shows how to set up an /etc/rc2.d script.

Set up a symbolic link in /etc/rc2.d:

/etc/rc2.d/S##startRDS --> /etc/init.d/startRDS

The file names in rc2.d directories are of the form [SK]nn<init.d filename> where S means start this job. rc2.d represents the run level of the operation. Level 2 startup is the standard. The pound signs (##) reflect the order in which operations are performed. This value should be high so that everything else (e.g., NFS) is started before the server is started. S## does not have to be different from K##.

## **Stop process automatically**

The following example shows how to set up an /etc/rc0.d script.

Set up a symbolic link in /etc/rc0.d:

/etc/rc0.d/K##stopRDS--> /etc/init.d/stopRDS

The value K means kill this job. rc0.d represents the run level of the operation. Level 0 shutdown is the standard. The pound signs (##) reflect the order in which operations are performed. This value should be low. K## does not have to be different from S##.

# *5 Client Installation*

Rational® Directory® Administration (RDA) is a GUI based client application helps the user to perform day-to-day administration tasks such as creating users, groups, roles, performing searches, migrating data, etc.

## <span id="page-50-0"></span>**Installing the RDA**

This section describes the RDA installation on Solaris, and Linux platforms. To start the installation, follow the instructions given below.

To install RDA, do the following:

You first need to set the execute permission for **RDA.bin** inorder to start the installation.

- **1.** Unzip the RDA installer in a folder (use unzip or gunzip utilities).
- **1.** Go to the **install** directory and set the execute permission to **RDA.bin**.

chmod +x RDA.bin

Skip this step for CD and DVD installation.

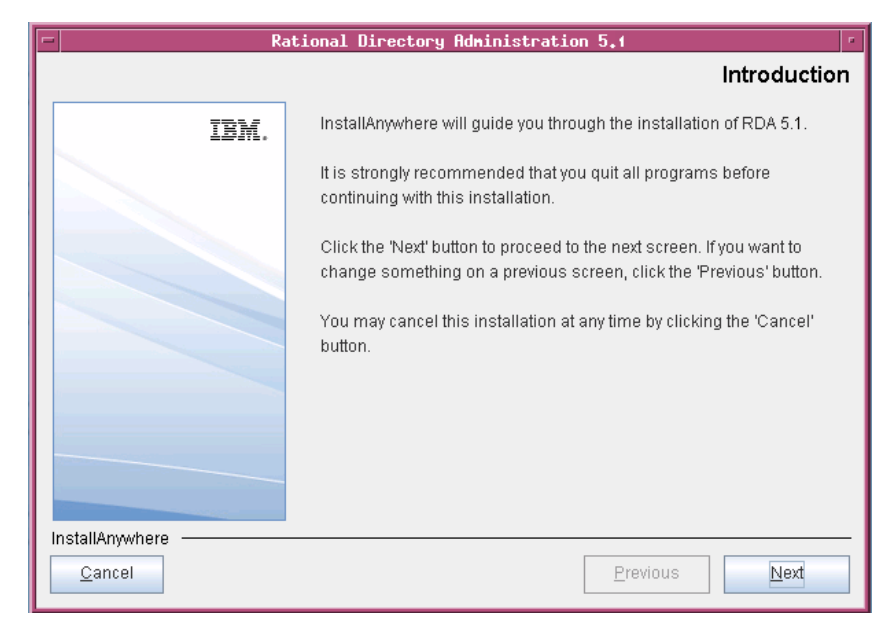

**2.** In the **install** directory, type ./RDA.bin and press **Enter** to start the installation. The **Introduction** dialog box is displayed.

- **3.** Click **Next**. The **License Agreement** dialog box is displayed.
- **4.** You can also save the licence details in a document.

To copy the license information:

- Right-click the license window and click **Select All,** and then click **Copy**.
- Open any file, paste the license information and save the file.

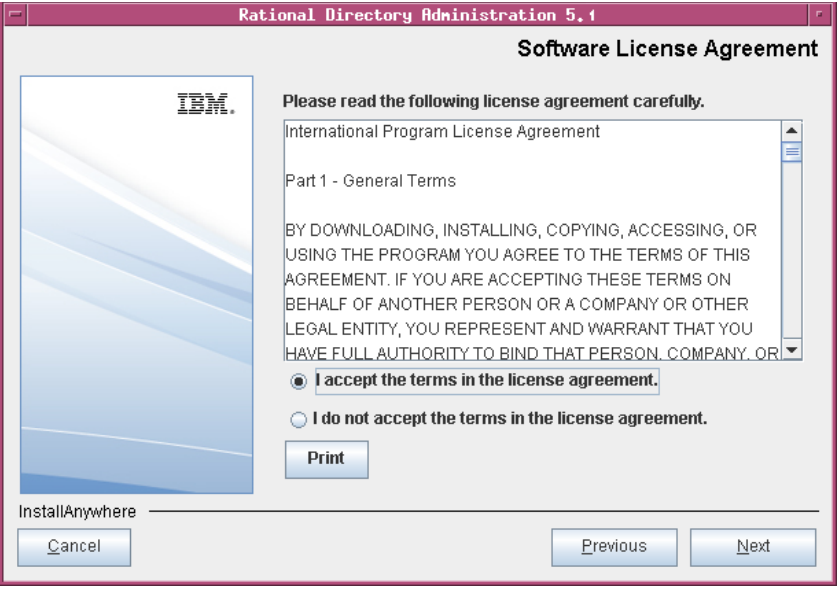

**5.** Review and click **I accept the terms of the license agreement**.

**6.** Click **Next.** The **Choose Install Folder** dialog box is displayed.

You can use the default location provided by the installer or click **Choose** to specify a different location. You can also edit the path manually by clicking anywhere in the text box. To use the default location, click the **Restore Default Folder.** This restores the default location provided by the installer.

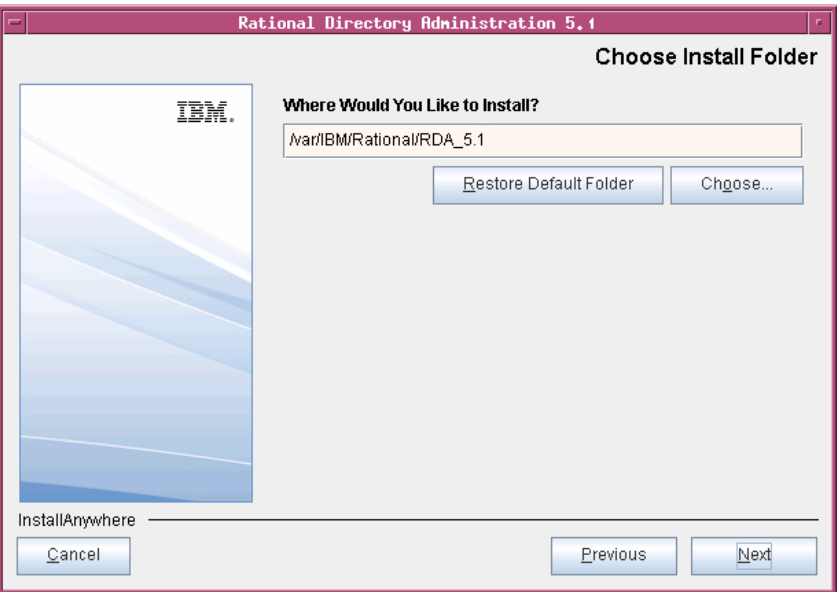

.

- **7.** Click **Next**. The **Pre-Installation Summary** dialog box is displayed. This dialog box shows the installation summary.
- **8.** Review the information, and then click **Install.** The **Install Complete** dialog box is displayed if the installation is successful.

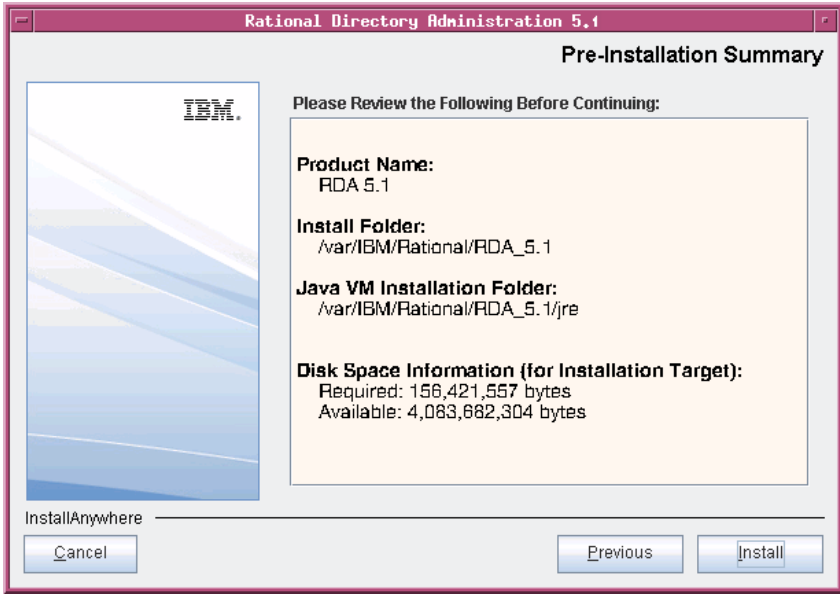

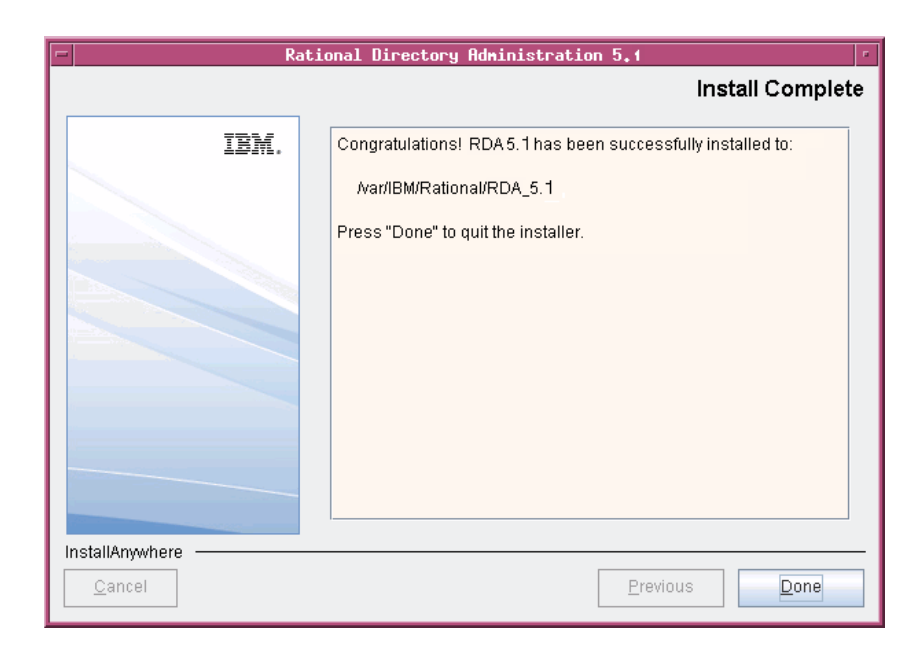

**9.** Click **Done** to exit the installer.

**Note** The Web Access Server is automatically started as a background process when the web access server is installed. After installation, verify the server is running using the following command:

ps -ef | grep tomcat

If the tomcat process is not running, see the [Troubleshooting](#page-60-0)  [RDS \(page 53\)](#page-60-0) section for details on starting the server.

# *6 Client Removal*

## *Removing the RDA*

This chapter describes the steps required to remove RDA on all platforms.

To remove RDA, do the following:

- **1.** Go to the <RDA\_Install\_Dir>/UninstallRDA5.1 folder.
- **2.** Type ./Uninstall\_RDA\_5.1 and press **Enter**. The **Uninstall RDA 5.1**  dialog box is displayed.
- **3.** Click **Uninstall.** The **Uninstaller** removes the components one by one. The **Uninstall Complete** dialog box is displayed if the uninstallation is successful.

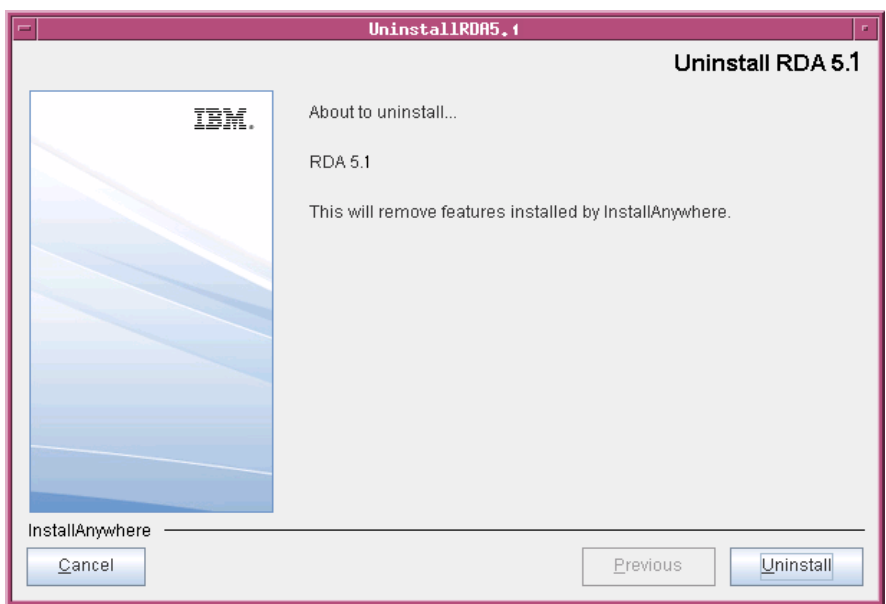

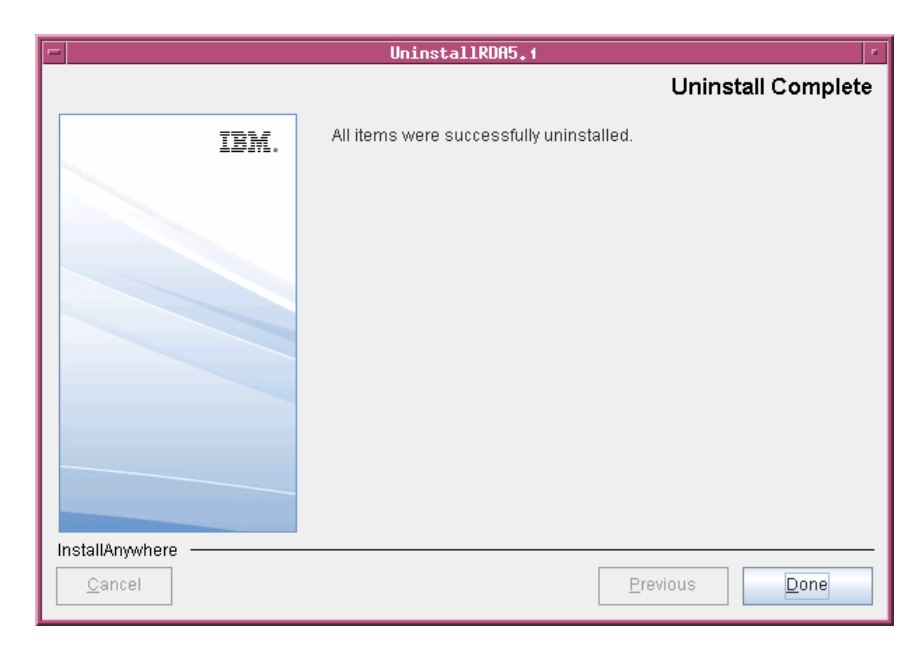

**4.** Click **Done** to exit the installer.

# *7 Launching RDA*

<span id="page-58-0"></span>This chapter describes how to launch the RDA application.

You can launch the desktop RDA that is installed on a client machine or the Web RDA from any machine by providing the appropriate URL. The Web RDA is supported on Mozilla browser.

**Note** The RDA web server starts automatically during installation.

To start the RDA, do the following:

**1.** If the RDA web server is not started, run the following command to **start** the web server.

<RDS\_Home>/WebAccessServer/Start\_RDAWebServer.sh

For example:

\$> /var/IBM/Rational/RDS\_5.1/WebAccessServer/ Start\_RDAWebServer.sh

**2.** Open the browser and type the URL for the RDS: http://<hostname>:8080/webrda/rda.

For example:

http://rdsserver:8080/webrda/rda

- Note The <hostname> refers to the name of the server where the RDS is installed.
- **3.** The **RDS Login** dialog box is displayed.
- Field name | Description URL The LDAP URL should include a valid server name and a port number that was given at the time of RDS installation. For example: ldap://dirserv:1636. To open the RDS in secure mode, you can include the letter "s" in the ldap URL (where the "s" refers to the secure port), followed by a valid server name and a port number. RDS Admin The admin user name for RDS. The admin user *tdsadmin* is set by the RDS installer. Password The admin password set at the time of RDS installation.
- **4.** On the **Login** dialog box, type the details as:

**5.** Click **Login**.

**Note** To stop the server, use the following command:

```
$> <RDS_Install_Dir>\WebAccessServer\apache-tomcat-
6.0.16\bin\catalina.sh shutdown
```
# *8 Troubleshooting RDS*

<span id="page-60-1"></span>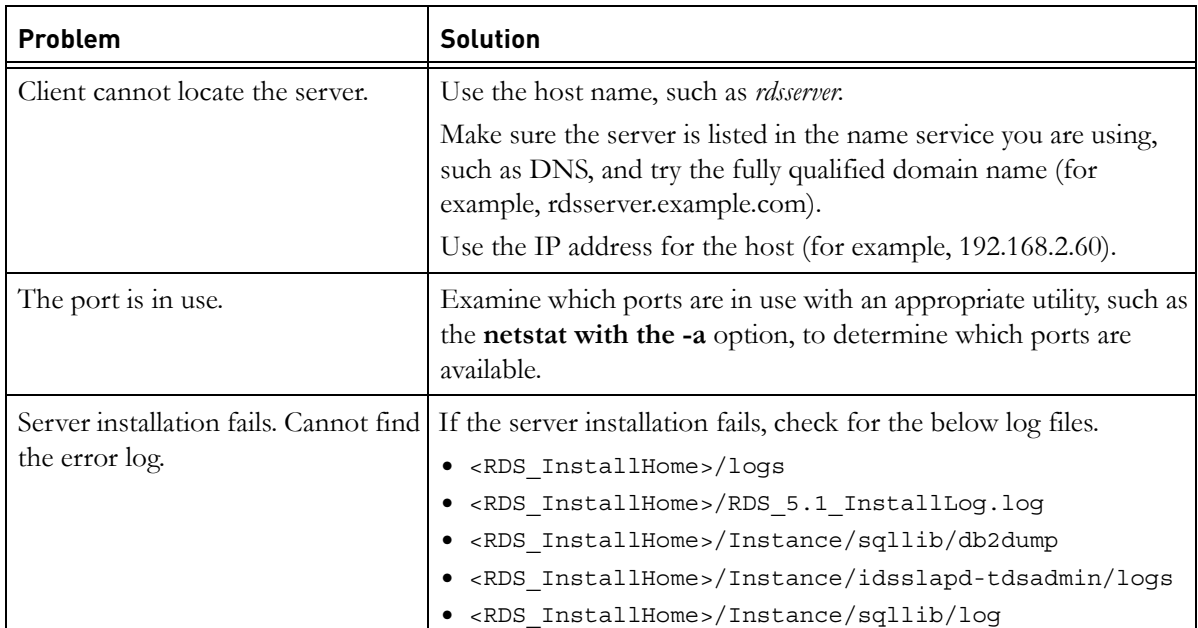

<span id="page-60-2"></span><span id="page-60-0"></span>This chapter describes the possible problems and solutions for RDS users.

## *Chapter 8: Troubleshooting RDS*

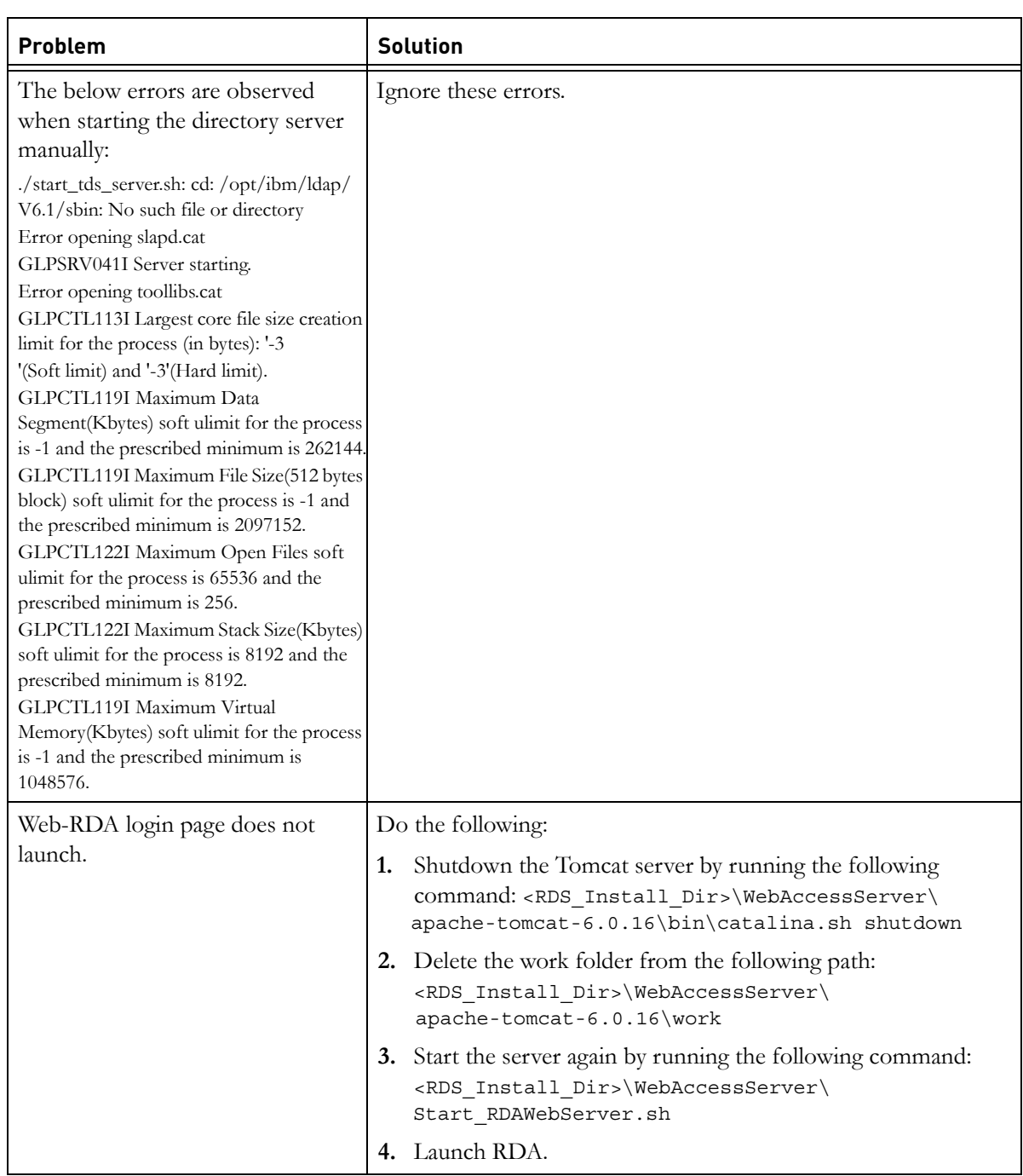

<span id="page-62-2"></span><span id="page-62-1"></span><span id="page-62-0"></span>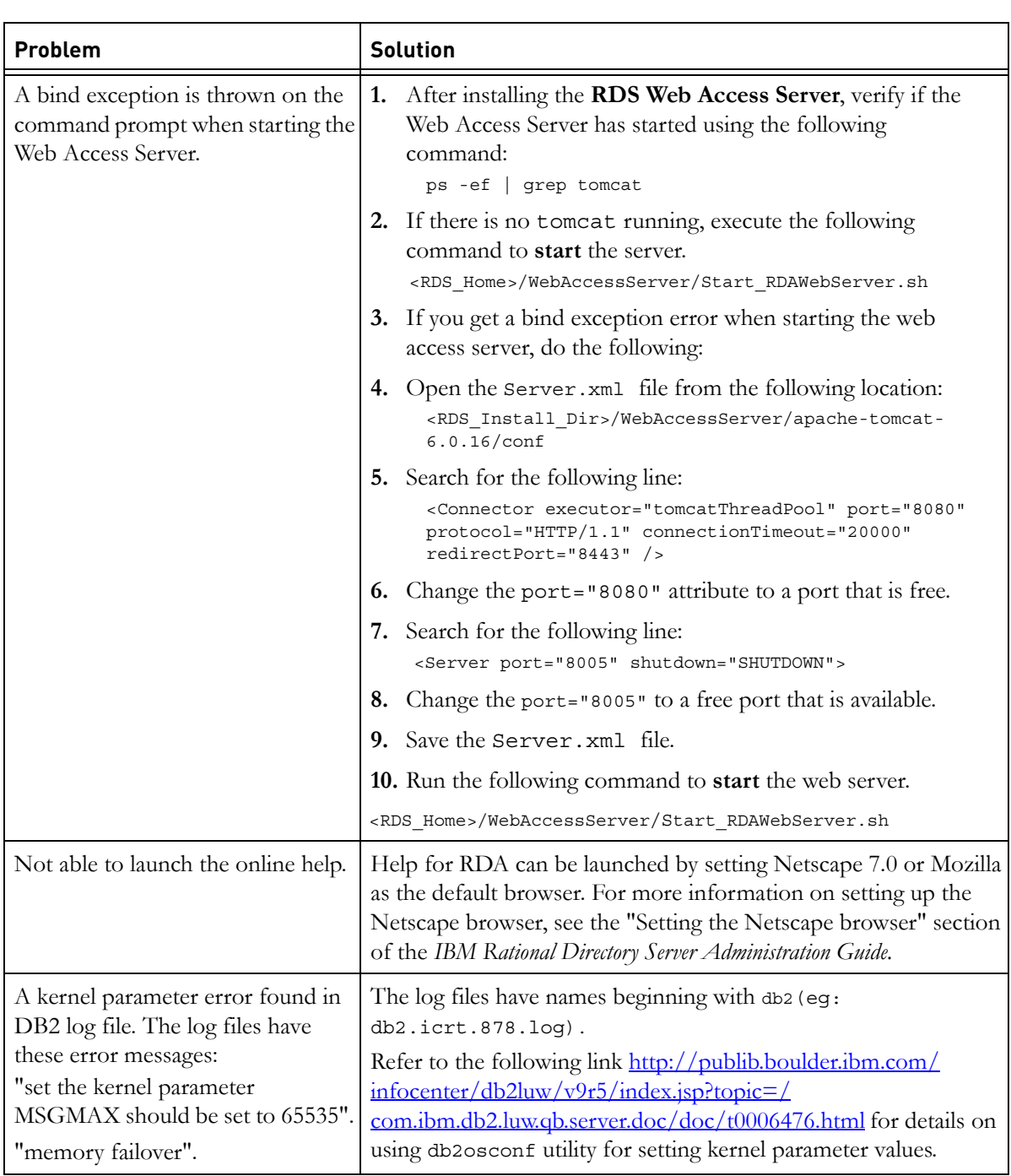

*Chapter 8: Troubleshooting RDS*

## *Terms and Concepts*

<span id="page-64-4"></span><span id="page-64-3"></span><span id="page-64-2"></span><span id="page-64-1"></span><span id="page-64-0"></span>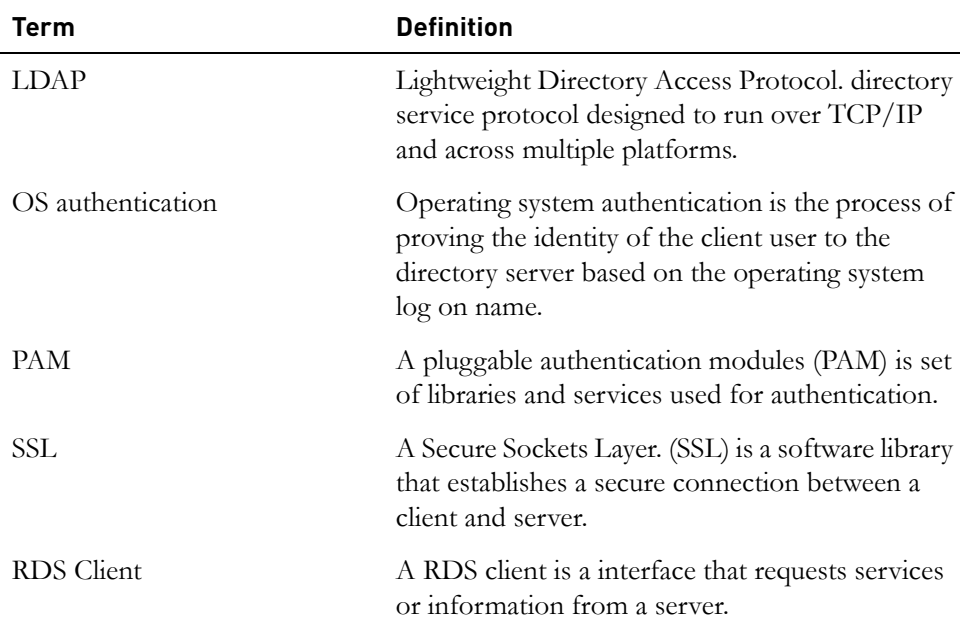

*Chapter 9 Terms and Concepts*

## *Appendix: Notices*

© Copyright 2000, 2009

U.S. Government Users Restricted Rights - Use, duplication, or disclosure restricted by GSA ADP Schedule Contract with IBM Corp.

This information was developed for products and services offered in the U.S.A. IBM may not offer the products, services, or features discussed in this document in other countries. Consult your local IBM representative for information on the products and services currently available in your area. Any reference to an IBM product, program, or service is not intended to state or imply that only that IBM product, program, or service may be used. Any functionally equivalent product, program, or service that does not infringe any IBM intellectual property right may be used instead. However, it is the user's responsibility to evaluate and verify the operation of any non-IBM product, program, or service.

IBM may have patents or pending patent applications covering subject matter described in this document. The furnishing of this document does not grant you any license to these patents. You can send written license inquiries to:

IBM Director of Licensing IBM Corporation North Castle Drive Armonk, NY 10504-1785 U.S.A.

For license inquiries regarding double-byte character set (DBCS) information, contact the IBM Intellectual Property Department in your country or send written inquiries to:

IBM World Trade Asia Corporation Licensing 2-31 Roppongi 3-chome, Minato-ku Tokyo 106-0032, Japan

The following paragraph does not apply to the United Kingdom or any other country where such provisions are inconsistent with local law: INTERNATIONAL BUSINESS MACHINES CORPORATION PROVIDES THIS PUBLICATION "AS IS" WITHOUT WARRANTY OF ANY KIND, EITHER EXPRESS OR IMPLIED, INCLUDING, BUT NOT LIMITED TO, THE IMPLIED WARRANTIES OF NON-INFRINGEMENT, MERCHANTABILITY OR FITNESS FOR A PARTICULAR PURPOSE.

Some states do not allow disclaimer of express or implied warranties in certain transactions. Therefore, this statement may not apply to you.

This information could include technical inaccuracies or typographical errors. Changes are periodically made to the information herein; these changes will be incorporated in new editions of the publication. IBM may make improvements and/or changes in the product(s) and/or the program(s) described in this publication at any time without notice.

Any references in this information to non-IBM Web sites are provided for convenience only and do not in any manner serve as an endorsement of those Web sites. The materials at those Web sites are not part of the materials for this IBM product and use of those Web sites is at your own risk.

IBM may use or distribute any of the information you supply in any way it believes appropriate without incurring any obligation to you.

Licensees of this program who wish to have information about it for the purpose of enabling: (i) the exchange of information between independently created programs and other programs (including this one) and (ii) the mutual use of the information which has been exchanged, should contact:

Intellectual Property Dept. for Rational Software IBM Corporation 1 Rogers Street Cambridge, Massachusetts 02142 U.S.A.

Such information may be available, subject to appropriate terms and conditions, including in some cases, payment of a fee.

The licensed program described in this document and all licensed material available for it are provided by IBM under terms of the IBM Customer Agreement, IBM International Program License Agreement or any equivalent agreement between us.

Any performance data contained herein was determined in a controlled environment. Therefore, the results obtained in other operating environments may vary significantly. Some measurements may have been made on development-level systems and there is no guarantee that these measurements will be the same on generally available systems. Furthermore, some measurements may have been estimated through extrapolation. Actual results may vary. Users of this document should verify the applicable data for their specific environment.

Information concerning non-IBM products was obtained from the suppliers of those products, their published announcements or other publicly available sources. IBM has not tested those products and cannot confirm the accuracy of performance, compatibility or any other claims related to non-IBM products. Questions on the capabilities of non-IBM products should be addressed to the suppliers of those products.

This information contains examples of data and reports used in daily business operations. To illustrate them as completely as possible, the examples include the names of individuals, companies, brands, and products. All of these names are fictitious and any similarity to the names and addresses used by an actual business enterprise is entirely coincidental.

If you are viewing this information softcopy, the photographs and color illustrations may not appear.

## **Trademarks**

IBM, the IBM logo, and ibm.com are trademarks or registered trademarks of International Business Machines Corp., registered in many jurisdictions worldwide. Other product and service names might be trademarks of IBM or other companies. A current list of IBM trademarks is available on the Web at <www.ibm.com/legal/copytrade.html>.

Linux is a registered trademark of Linus Torvalds in the United States, other.

UNIX is a registered trademark of The Open Group in the United States and other countries.

Java and all Java-based trademarks and logos are trademarks of Sun Microsystems, Inc. in the United States, other countries, or both.

Other company, product or service names may be trademarks or service marks of others.

## *Index*

## **A**

additional softwares [12](#page-19-0) automatic restart [41](#page-48-0)

## **B**

bind exception [55](#page-62-0)

## **C**

console mode [15](#page-22-1) contact information [2](#page-9-0) corporate LDAP backbone support [9](#page-16-0)

## **D**

default LDAP port [9](#page-16-1) disk space [13](#page-20-0) display variable [24](#page-31-0) document conventions [5](#page-12-0) dos2unix [24](#page-31-1)

## **E**

error log [53](#page-60-1)

## **G**

group creation [16](#page-23-1) groupdel [24](#page-31-2) gunzip [24](#page-31-3)

## **I**

IBM customer support [2](#page-9-1) installation path [16](#page-23-2) installing RDA [43](#page-50-0)

## **J**

jre installation [16](#page-23-3)

## **K**

kernel parameter [56](#page-62-1)

kernel settings [14](#page-21-1)

## **L**

launching help [56](#page-62-2) launching RDA [51](#page-58-0) LDAP [57](#page-64-0) libraries [15](#page-22-2) log files [35](#page-42-1), [53](#page-60-2)

## **M**

memory requirements [13](#page-20-1) modes [8](#page-15-0)

## **N**

NFS [13](#page-20-2) NFS mounted system [15](#page-22-3)

## **O**

operating system requirement [11](#page-18-0) os authentication [9](#page-16-2) os authentication [57](#page-64-1) os versions [12](#page-19-1)

## **P**

PAM [57](#page-64-2) path settings [24](#page-31-4)

## **R**

rc2.d script [41](#page-48-1) RDS Client [57](#page-64-3) RDS documentation [1](#page-8-0) Red Hat Linux [12](#page-19-2) root settings [14](#page-21-2)

## **S**

secure port number [9](#page-16-3) server port number [9](#page-16-4) server startup [34](#page-41-1) shell requirement [14](#page-21-3) Solaris [12](#page-19-3)

*IBM Rational Directory Server Installation Guide 63*

SSL [57](#page-64-4) Stand Alone [8](#page-15-1) starting server without root privilege [16](#page-23-4) supported operating systems [11](#page-18-0) symbolic link [41](#page-48-2) system reboot [41](#page-48-3) system requirements [11](#page-18-1)

## **T**

tivoli installation [17](#page-24-0) types of RDS Installation [8](#page-15-2)

## **U**

unzip [24](#page-31-5) user creation [16](#page-23-5) userdel [24](#page-31-6) utilities [24](#page-31-7)